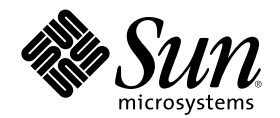

# モバイル IP の管理

Sun Microsystems, Inc. 901 San Antonio Road Palo Alto, CA 94303-4900 U.S.A.

Part Number 806-4502–10 2000 年 7 月

Copyright 2000 Sun Microsystems, Inc. 901 San Antonio Road, Palo Alto, California 94303-4900 U.S.A. All rights reserved.

本製品およびそれに関連する文書は著作権法により保護されており、その使用、複製、頒布および逆コンパイルを制限するライセンスの もとにおいて頒布されます。サン・マイクロシステムズ株式会社の書面による事前の許可なく、本製品および関連する文書のいかなる部 分も、いかなる方法によっても複製することが禁じられます。

本製品の一部は、カリフォルニア大学からライセンスされている Berkeley BSD システムに基づいていることがあります。UNIX は、X/ Open Company, Ltd. が独占的にライセンスしている米国ならびに他の国における登録商標です。フォント技術を含む第三者のソフ トウェアは、著作権により保護されており、提供者からライセンスを受けているものです。

Federal Acquisitions: Commercial Software–Government Users Subject to Standard License Terms and Conditions.

本製品に含まれる HG 明朝 L と HG ゴシック B は、株式会社リコーがリョービイマジクス株式会社からライセンス供与されたタイ<sup>ー</sup> フェースマスタをもとに作成されたものです。平成明朝体 W3 は、株式会社リコーが財団法人 日本規格協会 文字フォント開発・普及セ<br>ンターからライセンス供与されたタイプフェースマスタをもとに作成されたものです。また、HG 明朝 L と HG ゴシック B の補助漢字 部分は、平成明朝体 W3 の補助漢字を使用しています。なお、フォントとして無断複製することは禁止されています。

Sun、Sun Microsystems、docs.sun.com、AnswerBook、AnswerBook2 は、米国およびその他の国における米国 Sun Microsystems, Inc. (以下、米国 Sun Microsystems 社とします) の商標もしくは登録商標です。

サンのロゴマークおよび Solaris は、米国 Sun Microsystems 社の登録商標です。

すべての SPARC 商標は、米国 SPARC International, Inc. のライセンスを受けて使用している同社の米国およびその他の国における商標 または登録商標です。SPARC 商標が付いた製品は、米国 Sun Microsystems 社が開発したアーキテクチャに基づくものです。

OPENLOOK、OpenBoot、JLE は、サン・マイクロシステムズ株式会社の登録商標です。

Wnn は、京都大学、株式会社アステック、オムロン株式会社で共同開発されたソフトウェアです。

Wnn6 は、オムロン株式会社で開発されたソフトウェアです。(Copyright OMRON Co., Ltd. 1999 All Rights Reserved.)

「ATOK」は、株式会社ジャストシステムの登録商標です。

「ATOK8」は株式会社ジャストシステムの著作物であり、「ATOK8」にかかる著作権その他の権利は、すべて株式会社ジャストシステ ムに帰属します。

「ATOK Server/ATOK12」は、株式会社ジャストシステムの著作物であり、「ATOK Server/ATOK12」にかかる著作権その他の権利 は、株式会社ジャストシステムおよび各権利者に帰属します。

本製品に含まれる郵便番号辞書 (7 桁/5 桁) は郵政省が公開したデータを元に制作された物です (一部データの加工を行なっています)。

本製品に含まれるフェイスマーク辞書は、株式会社ビレッジセンターの許諾のもと、同社が発行する『インターネット・パソコン通信 フェイスマークガイド '98』に添付のものを使用しています。© 1997 ビレッジセンター

Unicode は、Unicode, Inc. の商標です。

本書で参照されている製品やサービスに関しては、該当する会社または組織に直接お問い合わせください。

OPEN LOOK および Sun Graphical User Interface は、米国 Sun Microsystems 社が自社のユーザおよびライセンス実施権者向けに開発し ました。米国 Sun Microsystems 社は、コンピュータ産業用のビジュアルまたはグラフィカル・ユーザインタフェースの概念の研究開発 における米国 Xerox 社の先駆者としての成果を認めるものです。米国 Sun Microsystems 社は米国 Xerox 社から Xerox Graphical User Interface の非独占的ライセンスを取得しており、このライセンスは米国 Sun Microsystems 社のライセンス実施権者にも適用されます。

DtComboBox ウィジェットと DtSpinBox ウィジェットのプログラムおよびドキュメントは、Interleaf, Inc. から提供されたものです。(© 1993 Interleaf, Inc.)

本書は、「現状のまま」をベースとして提供され、商品性、特定目的への適合性または第三者の権利の非侵害の黙示の保証を含みそれに 限定されない、明示的であるか黙示的であるかを問わない、なんらの保証も行われないものとします。

本製品が、外国為替および外国貿易管理法 (外為法) に定められる戦略物資等 (貨物または役務) に該当する場合、本製品を輸出または日 本国外へ持ち出す際には、サン・マイクロシステムズ株式会社の事前の書面による承諾を得ることのほか、外為法および関連法規に基づ く輸出手続き、また場合によっては、米国商務省または米国所轄官庁の許可を得ることが必要です。

原典: *Mobile IP Administration Guide*

Part No: 806-4042-10

Revision A

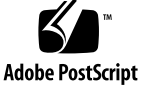

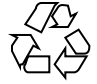

目次

はじめに **7**

**1.** モバイル **IP** について **13** 概要 13 モバイル IP の構成要素 15 モバイル IP の動作 16 気付アドレス 19 エージェントの発見 19 エージェント通知 20 エージェント要請 20 モバイル IP の登録 20 ネットワークアクセス識別子 (NAI) 22 モバイル IP メッセージの認証 23 モバイルノード登録要求 23 登録応答メッセージ 23 外来エージェント 24 ホームエージェント 24 動的ホームエージェントの発見 24 モバイルノードに対するデータグラムの経路指定 25 カプセル化の種類 25

**3**

ユニキャストデータグラムの経路指定 25

ブロードキャストデータグラム 26

マルチキャストデータグラムの経路指定 26

セキュリティについての留意点 27

**2.** モバイル **IP** の管理 **29**

Solaris モバイル IP 実装の概要 29

モバイル IP 構成ファイル 30

構成ファイルの形式 31

構成ファイルの例 31

構成ファイルのセクションとラベル 35

モビリティ IP エージェントの構成 44

モバイル IP モビリティエージェントの状態 45

モバイル IP の状態情報 46

モバイル IP 用の snoop 拡張 46

- **3.** モバイル **IP** の配置 **47**
	- モバイル IP 構成ファイルの構成 48

モバイル IP 構成ファイル作業マップの構成 48

- ▼ モバイル IP 構成ファイルを作成する方法 49
- ▼ General セクションを構成する方法 50
- ▼ Advertisements セクションを構成する方法 50
- ▼ GlobalSecurityParameters セクションを構成する方法 51
- ▼ Pool セクションを構成する方法 51
- ▼ SPI セクションを構成する方法 52
- ▼ Address セクションを構成する方法 52
- モバイル IP 構成ファイルの変更 53

モバイル IP 構成ファイル作業マップの変更 54

- ▼ General セクションを変更する方法 55
- ▼ Advertisements セクションを変更する方法 55

- ▼ GlobalSecurityParameters セクションを変更する方法 56
- ▼ Pool セクションを変更する方法 57
- ▼ SPI セクションを変更する方法 57
- ▼ Address セクションを変更する方法 58
- ▼ 構成ファイルのパラメタを追加または削除する方法 59
- ▼ 構成ファイルの現在のパラメタ設定を表示する方法 60

モビリティエージェント状態の表示 62

▼ モビリティエージェント状態を表示する方法 62

用語集 **65**

索引 **69**

## はじめに

『モバイル *IP* の管理』では、SolarisTM オペレーティング環境にインストールされ たモバイル IP フレームワークの構成および管理について説明します。このマニュア ルでは、 SunOSTM 5.8 オペレーティングシステムをすでにインストールし、使用す るネットワークソフトウェアの設定が済んでいるものと想定しています。SunOS 5.8 オペレーティングシステムは Solaris 製品ファミリの一部であり、Solaris 共通デス クトップ環境 (CDE) などが含まれます。SunOS 5.8 オペレーティングシステムは、 AT&T 社の UNIX System V、Release 4 オペレーティングシステムに準拠していま す。

注 **-** Solaris オペレーティング環境は、 SPARCTM および IA という 2 種類のハー ドウェア、つまりプラットフォーム上で動作します。Solaris オペレーティング環境 は、64 および 32 ビットアドレス空間で動作します。このマニュアルでは、章、 節、注、リスト、図、表、例、あるいはコード例の中で特に指定がない限り、両プ ラットフォームおよびアドレス空間を指します。

## 対象読者

このマニュアルは、Solaris 8 を実行する 1 つあるいは複数のシステムの管理者を対 象にしています。このマニュアルを使用するには、UNIX システムの管理経験が 1 ~ 2 年必要です。UNIX システム管理トレーニングコースへの参加も役立ちます。

**7**

## 内容の紹介

第 1 章では、モバイル IP の概要について説明します。

第 2 章では、Solaris でのモバイル IP の実装の概念について説明します。

第 3 章では、モバイル IP 構成ファイルを使用して、さまざまなモバイル IP パラメ タを構成する方法について説明します。

用語集では、主要なモバイル IP 用語について説明します。

### 関連マニュアル

モバイル IP については、次の文献を参照してください。

- *『Mobile IP Design Principles and Practices*』、Perkins, Charles E. 著、 Massachusetts、1998 年、Addison-Wesley Publishing Company 発行
- 『*RFC 2002 from the Internet Engineering Task Force (IETF)*』。オンライン版は http://ietf.org/rfc.html
- 『*Mobile IP The Internet Unplugged*』、Solomon, James D. 著、New Jersey、 1998 年、Prentice-Hall, Inc. 発行

## **Sun** のマニュアルの注文方法

専門書を扱うインターネットの書店 Fatbrain.com から、米国 Sun Microsystems™, Inc. (以降、Sun™ とします) のマニュアルをご注文いただけます。

マニュアルのリストと注文方法については、http://www1.fatbrain.com/ documentation/sun の Sun Documentation Center をご覧ください。

## **Sun** のオンラインマニュアル

http://docs.sun.com では、Sun が提供しているオンラインマニュアルを参照す ることができます。マニュアルのタイトルや特定の主題などをキーワードとして、 検索をおこなうこともできます。

## 表記上の規則

このマニュアルでは、次のような字体や記号を特別な意味を持つものとして使用し ます。

表 **P–1** 表記上の規則

| 字体または記号   | 意味                                                  | 例                                                              |
|-----------|-----------------------------------------------------|----------------------------------------------------------------|
| AaBbCc123 | コマンド名、ファイル名、ディレ<br>クトリ名、画面上のコンピュータ<br>出力、コード例を示します。 | .login ファイルを編集します。<br>1s-a を使用してすべてのファイ<br>ルを表示します。<br>system% |
| AaBbCc123 | ユーザーが入力する文字を、画面<br>上のコンピュータ出力と区別して<br>示します。         | system% su<br>password:                                        |
| AaBbCc123 | 変数を示します。実際に使用する<br>特定の名前または値で置き換えま<br>す。            | ファイルを削除するには、rm<br>filename と入力します。                             |
| ſΙ        | 参照する書名を示します。                                        | 『コードマネージャ・ユーザーズ<br>ガイド』を参照してください。                              |

表 **P–1** 表記上の規則 続く

| 字体または記号 | 意味                                             | 例                                                           |
|---------|------------------------------------------------|-------------------------------------------------------------|
| $\Box$  | 参照する章、節、ボタンやメ<br>ニュー名、強調する単語を示しま<br>す。         | 第5章「衝突の回避」を参照して<br>ください。<br>この操作ができるのは、「スー<br>パーユーザー  だけです。 |
|         | 枠で囲まれたコード例で、テキス<br>トがページ行幅を超える場合に、<br>継続を示します。 | sun% grep ' <sup>A</sup> #define \<br>XV VERSION STRING'    |

ただし AnswerBook2TM では、ユーザーが入力する文字と画面上のコンピュータ出力 は区別して表示されません。

コード例は次のように表示されます。

■ C シェルプロンプト

system% **command y**|**n** [*filename*]

■ Bourne シェルおよび Korn シェルのプロンプト

system\$ **command y**|**n** [*filename*]

■ スーパーユーザーのプロンプト

system# **command y**|**n** [*filename*]

[ ] は省略可能な項目を示します。上記の例は、*filename* は省略してもよいことを示 しています。

| は区切り文字 (セパレータ) です。この文字で分割されている引数のうち 1 つだけ を指定します。

キーボードのキー名は英文で、頭文字を大文字で示します (例: Shift キーを押しま す)。ただし、キーボードによっては Enter キーが Return キーの動作をします。

ダッシュ (-) は 2 つのキーを同時に押すことを示します。たとえば、Ctrl-D は Control キーを押したまま D キーを押すことを意味します。

## 一般規則

■ このマニュアルでは、「IA」という用語は、Intel 32 ビットのプロセッサアーキ テクチャを意味します。これには、Pentium、Pentium Pro、Pentium II、Pentium II Xeon、Celeron、Pentium III、Pentium III Xeon の各プロセッサ、および AMD、Cyrix が提供する互換マイクロプロセッサチップが含まれます。

<sup>第</sup> **1** <sup>章</sup>

## モバイル **IP** について

モバイル IP (インターネットプロトコル) は、ラップトップや無線通信機器などのモ バイルコンピュータとの情報の送受信を可能にします。モバイルコンピュータは外部 のネットワークに移動しても、元のネットワークにアクセスし、通信することがで きます。モバイル IP の Solaris による実装では、IPv4 のみをサポートしています。

- 13ページの「概要」
- 15ページの「モバイル IP の構成要素」
- 16ページの「モバイル IP の動作」
- 19ページの「気付アドレス」
- 19ページの「エージェントの発見」
- 20ページの「モバイル IP の登録」
- 25ページの「モバイルノードに対するデータグラムの経路指定」
- 27ページの「セキュリティについての留意点」

### 概要

インターネットプロトコル (IP) の現在のバージョンでは、コンピュータがインター ネットあるいはネットワークに接続する場所は固定され、その IP アドレスは接続し ているネットワークを識別するものと仮定しています。データグラムは、IP アドレ スに含まれる場所情報に基づいてコンピュータに送信されます。

**13**

モバイルコンピュータ、つまり「モバイルノード」が IP アドレスを変更せずに新た なネットワークに移動すると、そのアドレスは新しい接続点を反映しません。その 結果、既存の経路指定プロトコルではデータグラムをモバイルノードに正しく送り 届けることができません。このような場合、モバイルノードを新しい場所を表す別 の IP アドレスに再構成しなければなりませんが、これは手間がかかります。こ のように現在のインターネットプロトコルでは、モバイルノードがアドレスを変更 せずに移動すればその経路を失い、またアドレスを変更すれば今までの接続を失っ てしまいます。

モバイル IP では、この問題を 2 つの IP アドレス、つまり固定の「ホームアドレ ス」と、各接続点で変わる「気付アドレス (care-of address)」をモバイルノードに 与えることで解決します。これにより 1 つのコンピュータは同じホームアドレスを 維持しながら、インターネットあるいは企業ネットワークを自由に移動することが できます。その結果、ユーザーがコンピュータの接続点をインターネット上または 企業ネットワーク上に変更したときにもコンピュータ動作が中断されることはあり ません。ネットワークはモバイルノードの新しい場所に関する情報を更新します。 モバイル IP に関連する用語の定義については、「用語集」を参照してください。

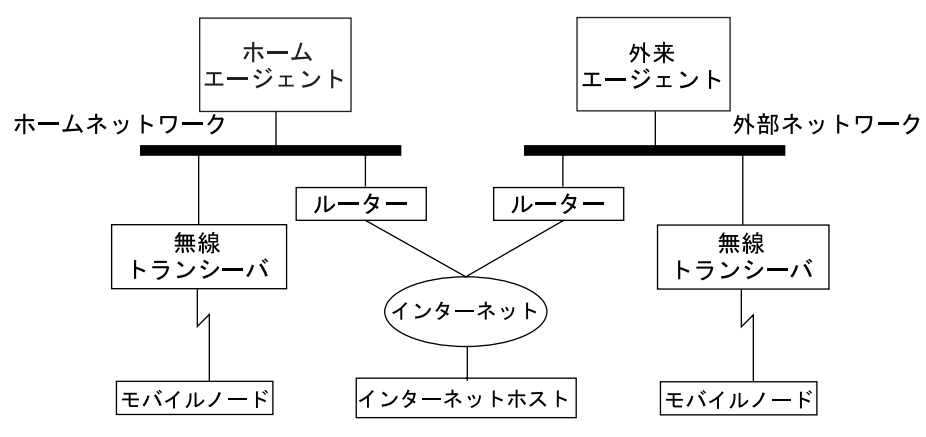

図 1–1 にモバイル IP の一般的なトポロジを示します。

図 1–1 モバイル IP トポロジ

図 1–1 のモバイル IP トポロジを使って、データグラムがどのようにモバイル IP フ レームワーク内のある点から別の点に移動するかを説明します。

1. インターネットホストはモバイルノードのホームアドレスを使って、データグラ ムをモバイルノードへ送信します (通常の IP 経路指定処理)。

- 2. モバイルノードがホームネットワーク上にある場合、データグラムは通常の IP 処理でモバイルノードに配信されます。それ以外の場合は、ホームエージェント がデータグラムを取得します。
- 3. モバイルノードが外部ネットワーク上にある場合、ホームエージェントがデータ グラムを外来エージェントに転送します。
- 4. 外来エージェントはデータグラムをモバイルノードに配信します。
- 5. モバイルノードからデータグラムは、通常の IP 経路指定手順でインターネット ホストへ送信されます。モバイルノードが外部ネットワーク上にある場合は、 パケットは外来エージェントに配信されます。外来エージェントはデータグラム をインターネットホストに転送します。

無線通信の場合、図 1–1 では無線トランシーバを使用してデータグラムをモバイル ノードに送信します。また、モバイルノードがホームまたは外部ネットワークにあ るかに関わらず、インターネットホストとモバイルノード間で送受信されるすべて のデータグラムがモバイルノードのホームアドレスを使用します。その際、気付ア ドレスはモバイルエージェントとの通信にだけ使用され、インターネットホストが 関わることはありません。

## モバイル **IP** の構成要素

モバイル IP は次のような新しい構成要素を使用します。

- モバイルノード (MN) ネットワークに応じて接続点を変更するホストまたは ルーター
- ホームエージェント (HA) モバイルノード向けのデータグラムを取得して気 付アドレスに転送する、モバイルノードのホームネットワーク上のルーター。 ホームエージェントは、モバイルノードの現在の場所情報も保持しています。
- 外来エージェント **(FA)** モバイルノードが登録されている間、そのモバイルノー ドに経路指定サービスを提供する、モバイルノードの移動先ネットワーク上にあ るルーター

モバイル IP について **15**

## モバイル **IP** の動作

モバイル IP により、IP データグラムをモバイルノードへ経路指定できます。モ バイルノードのホームアドレスは、インターネット上または組織のネットワーク上 の現在の接続点に関係なく、常にモバイルノードを指します。ホームから離れてい るときは、気付アドレスが、モバイルノードのインターネット上または組織のネッ トワーク上の現在の接続点に関する情報を提供することによって、モバイルノード をホームアドレスに関連付けます。モバイル IP は、登録機構を利用して気付アドレ スをホームエージェントに登録します。

ホームエージェントは、モバイルノードの気付アドレスを含む新しい IP ヘッダーを 宛先 IP アドレスとして作成して、データグラムをホームネットワークからその気 付アドレスに転送します。この新しいヘッダーは元のデータグラムをカプセル化し ます。その結果、モバイルノードのホームアドレスは、カプセル化されたデータグ ラムが気付アドレスに到達するまで、その経路指定に影響を与えません。このよう なカプセル化を「トンネリング」とも呼びます。気付アドレスに到達後、各データ グラムはカプセル化を解除され、モバイルノードに配信されます。

図 1–2 では、外部ネットワーク B に移動する前の、ホームネットワーク A 上にある モバイルノードを示しています。どちらのネットワークもモバイル IP をサポートし ています。モバイルノードは、固定 IP アドレス 128.226.3.30 によってホーム ネットワークに常に関連付けられています。ネットワーク A はホームエージェント を持っていますが、モバイルノード宛てのデータグラムは通常の IP 処理で配信され ます。

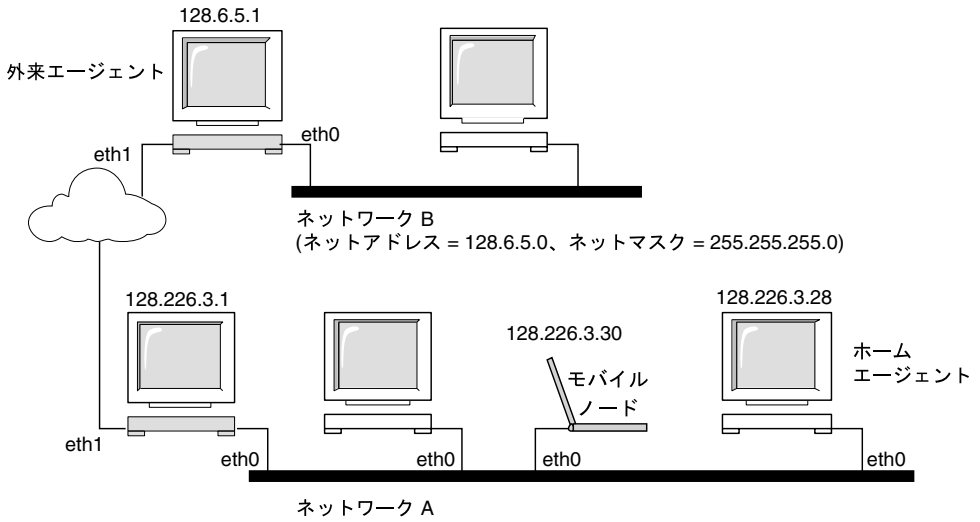

(ネットアドレス = 128.226.3.0、ネットマスク = 255.255.255.0)

図 1–2 ホームネットワーク上にあるモバイルノード

図 1–3 では、外部ネットワーク B に移動したモバイルノードを示しています。モ バイルノード宛てのデータグラムはホームネットワーク A 上のホームエージェント が取得し、カプセル化してネットワーク B 上の外来エージェントに転送します。カ プセル化されたデータグラムを受信すると、外来エージェントは外側のヘッダーを取 り除き、そのデータグラムをネットワーク B にあるモバイルノードに配信します。

モバイル IP について **17**

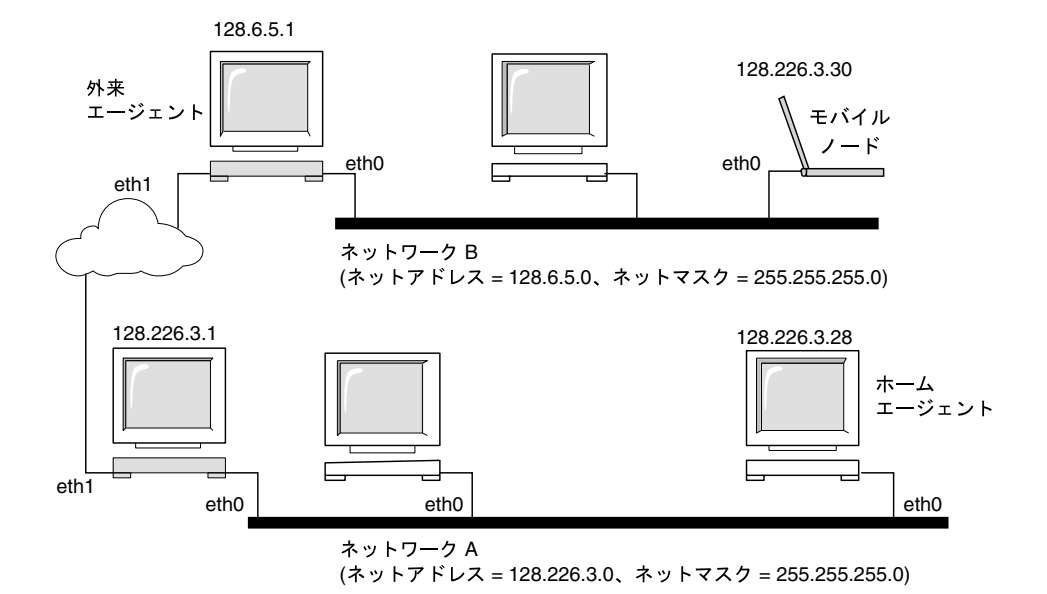

図 1–3 外部ネットワークに移動したモバイルノード

気付アドレスは外来エージェントに含まれる場合や、動的ホスト構成プロトコル

(DHCP) またはポイントツーポイントプロトコル (PPP) により取得される場合もあ ります。PPP により取得される場合、モバイルノードは、共存気付アドレスを持っ ていると言います。

モバイルノードは、特別な「登録」処理を使用して現在の場所に関する情報を絶え ずホームエージェントに提供します。モバイルノードがホームネットワークから外 部ネットワークへ、あるいは外部ネットワークから別の外部ネットワークへ移動す るときは、いつも新しいネットワーク上の外来エージェントを選択し、そのエー ジェントを使用して登録メッセージをホームエージェントに転送します。

モビリティエージェント (ホームエージェントと外来エージェント) は「エージェン ト通知」メッセージを使用してその存在を通知します。オプションとしてモバイル ノードは、「エージェント要請」メッセージを使用して、ローカルに接続されてい る任意のモビリティエージェントにエージェント通知メッセージを要請できます。 モバイルノードは、これらのエージェント通知を受信して、それらがホームネッ トワーク上または外部ネットワーク上にあるのかを判断します。

モバイルノードが自分のホームネットワークにいることが判明すれば、モビリティ サービスを利用せずに動作します。外部での登録状態からホームネットワークに戻 るときに、モバイルノードは自分のホームエージェントの「登録を解除」します。

## 気付アドレス

モバイル IP は、気付アドレスを取得するために次の代替モードを提供します。

- 外来エージェントは、エージェント通知メッセージを通して「外来エージェント 気付アドレス」を提供します。この場合、気付アドレスは外来エージェントの IP アドレスです。外来エージェントはトンネルの終点で、トンネリングされたデー タグラムを受信するとすぐに、それらのカプセル化を解除して内部データグラム をモバイルノードに配信します。このモードでは多数のモバイルノードが共存気 付アドレスを共有できます。この共有によって IPv4 アドレス空間を節約でき、 同時に帯域幅も節約します。これは、外来エージェントからモバイルノードに転 送されたパケットはカプセル化されないためです。帯域幅の節約は無線リンクで は重要です。
- モバイルノードは、「共存気付アドレス」をローカル IP アドレスとして取得し ます。その後、モバイルノードはこのアドレスを自分のネットワークインタ フェースの 1 つに関連付けます。このアドレスは、たとえば DHCP を使い、モ バイルノードにより一時的アドレスとして動的に取得することもできます。ま た、このアドレスを、モバイルノードが長期間アドレスとして所有し、外部ネッ トワークに移動している間だけ使用する場合もあります。共存気付アドレスを使 用する場合、モバイルノードはトンネルの終点として機能し、トンネリングされ たデータグラムのカプセル化を解除します。

共存気付アドレスによってモバイルノードは、たとえばまだ外来エージェントを配 置していないネットワークで、外来エージェントなしに機能できます。

共存気付アドレスをモバイルノードが使用している場合、モバイルノードはその気 付アドレスのネットワーク接頭辞によって識別されるリンク上になければなりませ ん。リンク上にないと、その気付アドレス宛てのデータグラムは配信できません。

## エージェントの発見

モバイルノードは次の情報を調べ「エージェントの発見」をします。

- ノードがネットワーク間をいつ移動したか
- ネットワークはノードのホームネットワークまたは外部ネットワークか

モバイル IP について **19**

■ ネットワーク上の各外来エージェントによって提供される外来エージェント気 付アドレス

モビリティエージェントは、「エージェント通知」を送信してネットワークにサー ビスを通知します。エージェント通知がない場合は、モバイルノードは通知を要請 できます。これを「エージェント要請」と言います。

### エージェント通知

モバイルノードは、エージェント通知を使用してインターネットまたは組織のネッ トワークへの現在の接続点を決めます。エージェント通知とは、モビリティエー ジェント通知拡張も送信するように拡張されたインターネットコントロールメッ セージプロトコル (ICMP) ルーター通知のことです。

外来エージェントは、忙しすぎて新たなモバイルノードを処理できない場合があり ます。しかし、外来エージェントはエージェント通知を継続して送信しなければな りません。このようにして、外来エージェントに登録済みのモバイルノードが、外 来エージェントの有効範囲から外れていないこと、および外来エージェントに障害 が発生していないことを知ることができます。

#### エージェント要請

各モバイルノードはエージェント要請を実装する必要があります。モバイルノード は、ICMP ルーターの要請メッセージ用に指定されたものと同じエージェント要請 用の手順、デフォルト値、および定数を使用します。

モバイルノードが要請を送信する頻度は、モバイルノードによって制限されます。 モバイルノードはエージェントの検索時、1 秒間に最大 3 回初期要請を送信できま す。エージェントに登録後は、要請を送信する頻度を減少させ、ローカルネッ トワークのオーバーヘッドを制限します。

### モバイル **IP** の登録

モバイルノードがエージェント通知を受信すると、共存気付アドレスを取得できる ときでも、外来エージェントを経由して登録します。この機能により、サイトはモ ビリティサービスへのアクセスを制限できます。エージェント通知を利用して、モ バイルノードはサブネット間を移動した時期を検出します。

モバイル IP 登録機能は、モバイルノードの現在の到達可能情報をホームエージェン トに通知するための融通性のある機構を提供します。登録処理によってモバイル ノードは次の作業を実行できます。

- 外部ネットワークに移動する際の要求転送サービス
- ホームエージェントへの現在の気付アドレスの通知
- 期間が満了する登録の更新
- ホームに戻る際の登録解除

登録メッセージは、モバイルノード、外来エージェント、およびホームエージェン ト間の情報を交換します。登録によってホームエージェントでのモビリティ結合を 作成あるいは変更し、指定された期間にモバイルノードのホームアドレスをその気 付アドレスに関連付けます。

モバイルノードは登録処理により次のことができます。

- 複数の外来エージェントへ登録する
- 他のモビリティ結合を維持しながら特定の気付アドレスの登録を解除する
- モバイルノードがこの情報で構成されていない場合にホームエージェントのアド レスを発見する

モバイル IP は、モバイルノードに対して次の登録処理を定義します。

- モバイルノードが外来エージェントの気付アドレスを登録中の場合、その外 来エージェントを使用して登録する。
- モバイルノードが共存気付アドレスを使用中で、かつ、この気付アドレスを使用 しているリンク上の外来エージェントからエージェント通知を受信する場合、モ バイルノードはその外来エージェント (あるいはこのリンク上の別の外来エー ジェント) を使用して登録する。
- モバイルノードが共存気付アドレスを使用する場合、自分のホームエージェント に直接登録する。
- モバイルノードがホームネットワークに戻るときにホームエージェントでの登録 を解除する。

これらの処理には登録要求および登録応答メッセージの交換が伴います。外来エー ジェントを使用して登録する場合、登録処理は次の手順で行われます。

- 1. モバイルノードは、可能性がある外来エージェントに登録要求を送信して、登録 処理を開始します。
- 2. 外来エージェントは登録要求を処理し、ホームエージェントに転送します。

モバイル IP について **21**

- 3. ホームエージェントは登録応答を外来エージェントに送信し、要求を承認または 否認します。
- 4. 外来エージェントは登録応答を処理し、モバイルノードに転送して、その要求を 処分したことを通知します。

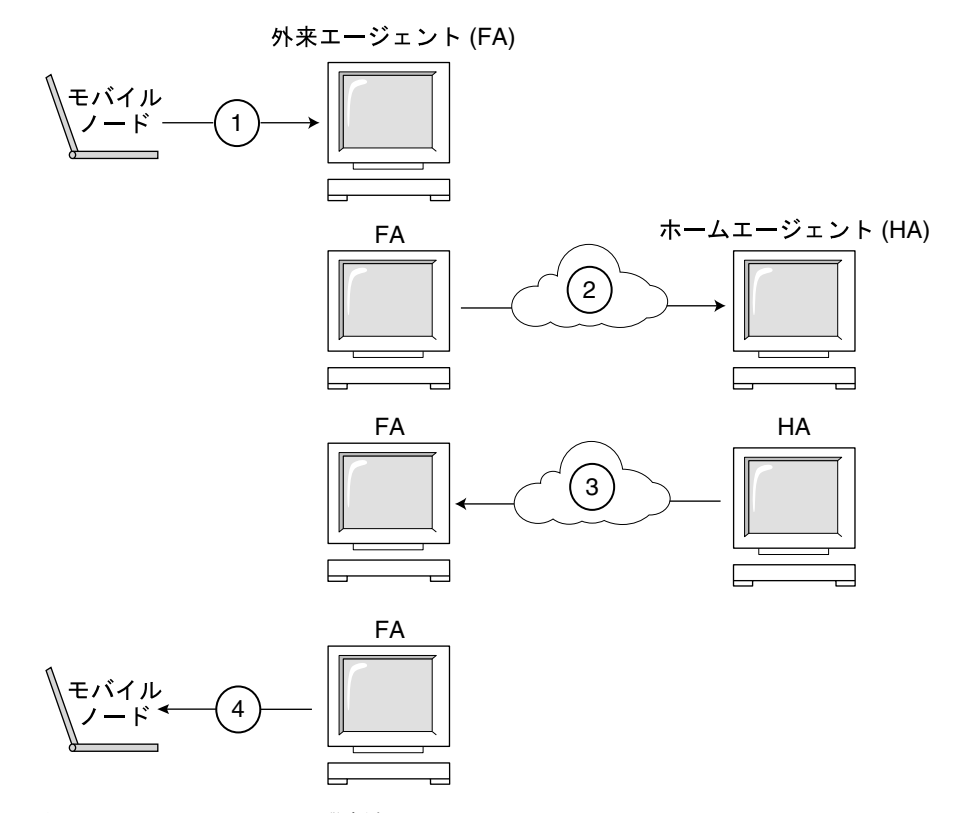

図 1–4 モバイル IP の登録処理

モバイルノードがホームエージェントに直接登録する場合、登録処理には次の手順 が必要です。

- モバイルノードが登録取り消し要求をホームエージェントに送信する。
- ホームエージェントが登録応答をモバイルノードに送信して、要求を承認または 否認する。

## ネットワークアクセス識別子 **(NAI)**

インターネット内で使用している AAA サーバーは、ダイアルアップコンピュータ 用の認証および承認サービスを提供します。これらのサービスは、ノードが AAA

サーバーにより外部ドメインに接続しようとしている時にモバイル IP を使用してい るモバイルノードにも同様に価値がある可能性があります。AAA サーバーは、ネッ トワークアクセス識別子 (NAI) を使ってクライアントを特定します。モバイルノー ドは NAI をモバイル IP 登録要求に含めることによって自分自身を識別することが できます。

NAI は通常モバイルノードを特定するために使用されるので、モバイルノードの ホームアドレスが必ずしもこの機能を提供する必要はありません。このように、モ バイルノードがホームアドレスを持たずに自分自身を認証し、かつ外部ドメインへ 接続するための承認を得ることができます。ホームアドレスの割り当てを要求する ために、モバイルノードの NAI 拡張を含むメッセージは登録要求内でホームアドレ スをゼロに設定することができます。

#### モバイル **IP** メッセージの認証

各モバイルノード、外来エージェント、およびホームエージェントは、セキュリティ パラメタインデックス (SPI) と IP アドレスで索引付けされた、さまざまなモバイル IP 構成要素間のモビリティセキュリティの関連付けを提供します。モバイルノード の場合、このアドレスは自分のホームアドレスです。モバイルノードとそのホー ムエージェント間の登録メッセージは、モバイルホーム間認証拡張により認証され ます。必須であるモバイルホーム間認証拡張に加え、ユーザーは任意のモバイルと 外来エージェント間、およびホームと外来エージェント間認証を使用できます。

#### モバイルノード登録要求

モバイルノードは、「登録要求」メッセージを使用して自分のホームエージェント に登録し、ホームアドレスが (たとえば新しい有効期間をもつ) そのモバイルノード 用のモビリティ結合を作成または変更できるようにします。外来エージェントは登 録要求をホームエージェントに転送できます。ただしモバイルノードが、共存気 付アドレスを登録している場合には、モバイルノードはその登録要求を直接ホー ムエージェントに送信できます。

#### 登録応答メッセージ

モビリティエージェントは、登録要求メッセージを送信したモバイルノードに「登 録応答」メッセージを返します。モバイルノードが外来エージェントにサービスを 要求している場合、その外来エージェントはホームエージェントから応答を受け取

モバイル IP について **23**

り、その後モバイルノードに転送します。応答メッセージには、ホームエージェン トにより許可されている有効期間 (これは元の要求よりも短い可能性があります) と ともに、要求の状態をモバイルノードに通知するのに必要なコードが含まれていま す。登録応答には動的ホームアドレス割り当てが含まれることがあります。

### 外来エージェント

外来エージェントは、ほとんどの場合モバイル IP の登録において受動的役割を果た します。1 つの外来エージェントが登録されているモバイルノードすべてをビジ ターテーブルに登録します。外来エージェントは、登録要求をモバイルノードと ホームエージェント間で転送し、気付アドレスをサポートしている場合はデータグ ラムをカプセル化解除してモバイルノードに配信します。また、周期的エージェン ト通知メッセージを送信してその存在を通知します。

#### ホームエージェント

ホームエージェントは、モバイル IP の登録処理において能動的役割を果たします。 ホームエージェントは (通常外来エージェントによって転送された) 要求をモバイル ノードから受信し、このモバイルノードに対するモビリティ結合の記録を更新し、 各要求に対して適当な登録応答を発行します。ホームエージェントはまた、モバイ ルノードが自分のホームネットワークから離れているときには、そのモバイルノー ドに対してパケットを転送します。

### 動的ホームエージェントの発見

モバイルノードは、登録しようとする際に自分のホームエージェントのアドレスを 知らないことがあります。モバイルノードが自分のホームエージェントのアドレス を知らない場合、動的ホームエージェントアドレス解決を使用してホームエージェ ントのアドレスを知ることができます。この場合、モバイルノードは登録要求の ホームエージェントフィールドをモバイルノードのホームネットワークのサブネッ ト指定のブロードキャストアドレスに設定します。ブロードキャスト宛先アドレス が指定された登録要求を受信した各ホームエージェントは、拒否登録応答を返信す ることによってモバイルノードの登録を拒否します。こうすることによってモバイ ルノードは、拒否応答に示された、ホームエージェントのユニキャスト IP アドレス を次に登録を行う際に使用できます。

## モバイルノードに対するデータグラムの経路指定

モバイルノード、ホームエージェント、および外来エージェントが協力して、外部 ネットワークに接続されているモバイルノードへのデータグラムの経路を指定する 方法を説明します。

### カプセル化の種類

ホームエージェントおよび外来エージェントは、利用可能なカプセル化の方法 (IP カプセル化、最小カプセル化、または汎用経路指定カプセル化における IP) のいず れか 1 つを使用してデータグラムのトンネリングを提供します。共存気付アドレス を使用するモバイルノードは、いずれかのカプセル化を用いてトンネル処理をした データグラムを受信できます。

#### ユニキャストデータグラムの経路指定

外部ネットワークに登録された場合、モバイルノードは次に示す規則を使用してデ フォルトのルーターを選択します。

- モバイルノードが外来エージェントの気付アドレスを使用して登録された場合 は、エージェント通知メッセージの ICMP ルーター通知部に通知されているルー ターアドレスの中からデフォルトのルーターを選択します。また、モバイルノー ドは、エージェント通知の IP 発信元アドレスを、デフォルトルーターの IP アド レスに対するもう 1 つの選択候補とすることもできます。
- モバイルノードが、共存気付アドレスを使用してホームエージェントに直接登録 されている場合は、モバイルノードが受信する ICMP ルーター通知メッセージ のいずれかで通知されているものの中からデフォルトのルーターを選択します。 選択されたデフォルトルーターのネットワーク接頭辞は、モバイルノードが外部 で取得した、共存気付アドレスに一致しなければなりません。モバイルノードが 外部で取得した、共存気付アドレスがネットワーク接頭辞でのエージェント通知 の IP 発信元アドレスに一致している場合、モバイルノードはまた、自分のIP 発 信元アドレスをデフォルトルーターの IP アドレスに対するもう 1 つの選択候補 とすることができます。

モバイル IP について **25**

### ブロードキャストデータグラム

ホームエージェントがブロードキャストデータグラムを受信したときは、モビリティ 結合リストにあるモバイルノードに対してデータグラムを転送しません。ただし、 モバイルノードがブロードキャストデータグラムの転送を要求していた場合は、 ホームエージェントはデータグラムを転送します。登録された各モバイルノードに 対し、ホームエージェントは受信したブロードキャストデータグラムを転送しま す。その方法は、モバイルノードに転送されたブロードキャストデータグラムのカ テゴリがホームエージェント構成によってどのように指定されたかによります。

### マルチキャストデータグラムの経路指定

マルチキャストを受信するためにモバイルノードは、マルチキャストグループを次 に示す方法の 1 つを使って結合します。

- 移動先のサブネットにマルチキャストルーターが存在する場合は、モバイルノー ドはそのマルチキャストルーターを使用します。モバイルノードが、共存気付ア ドレスを使用している場合には、このアドレスをインターネットグループ管理プ ロトコル (IGMP) メッセージの発信元 IP アドレスとして使用します。その他の場 合はホームアドレスを使用します。
- モバイルノードのホームエージェントがマルチキャストルーターの場合は、モ バイルノードはホームエージェントへの両方向トンネルを利用してグループを結 合することができます。モバイルノードは、IGMP メッセージを自分のホームエー ジェントにトンネルを通して送信します。ホームエージェントはその後、マルチ キャストデータグラムをトンネルを通してモバイルノードまで転送します。

また、データグラムをマルチキャストグループに送信するモバイルノードには、次 のオプションがあります。

- 移動先ネットワークに直接送信する
- トンネルを通して自分のホームエージェントに送信する

マルチキャストの経路指定は IP 発信元アドレスに依存しています。したがって、マ ルチキャストデータグラムを移動先ネットワークに直接送信するモバイルノードは、 共存気付アドレスを IP 発信元アドレスとして使用します。同様に、マルチキャスト データグラムを自分のホームエージェントにトンネルを通して送信するモバイルノー ドは、自分のホームアドレスをマルチキャストデータグラムおよびカプセル化用

データグラムの両方の IP 発信元アドレスとして使用します。この 2 番目のオプショ ンでは、ホームエージェントはマルチキャストルーターであると想定しています。

## セキュリティについての留意点

多くの場合、モバイルコンピュータは無線リンクを利用してネットワークに接続さ れます。無線リンクは盗聴、攻撃に対して脆弱です。

モバイル IP はこの脆弱性を低下あるいは除去することはできませんが、モバイル IP メッセージを認証することはできます。使用しているデフォルトのアルゴリズム は、128 ビットの鍵を採用した MD5 です。デフォルトの動作モードでは、ハッシュ しようとするデータの前後にこの 128 ビット鍵がある必要があります。外来エー ジェントは、MD5、128 ビット以上の鍵サイズ、および手動による鍵配布を使用し た認証もサポートしています。モバイル IP では、より多くの認証アルゴリズム、ア ルゴリズムモード、鍵の配布方法、および鍵サイズをサポートできます。

トンネリングは非常に攻撃されやすく、特に登録が認証されていない場合に脆弱で す。また、アドレス解決プロトコル (ARP) は認証されていないため、別のホストの トラフィックを盗むために利用される可能性があります。

#### モバイル IP について **27**

<sup>第</sup> **2** <sup>章</sup>

## モバイル **IP** の管理

この章では、モバイル IP の Solaris 実装を含む構成要素について説明します。モ バイル IP を利用するには、先ず最初に以降の節で説明しているパラメタとコマンド を使用してモバイル IP の構成ファイルを構成しなければなりません。

- 29ページの「Solaris モバイル IP 実装の概要|
- 30ページの「モバイル IP 構成ファイル」
- **44ページの「モビリティ IP エージェントの構成」**
- 45ページの「モバイル IP モビリティエージェントの状態」
- 46ページの「モバイル IP の状態情報」
- 46ページの「モバイル IP 用の snoop 拡張」

### **Solaris** モバイル **IP** 実装の概要

モビリティエージェントソフトウェアにはホームエージェントと外来エージェント の機能が組み込まれています。Solaris モバイル IP ソフトウェアではクライアント モバイルノードを提供していません。エージェント機能だけが提供されています。 モビリティサポートのある各ネットワークは、このソフトウェアを実行している静 的な (非モバイル) ホストを 1 つ以上持たなければなりません。次に示す RFC 機能 がモバイル IP の Solaris 実装でサポートされています。

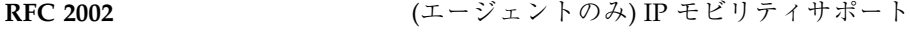

**RFC 2003** IP 内 IP カプセル化

**29**

**RFC 2794** IPv4 用モバイル IP ネットワークアクセス識別子 拡張

基本モバイル IP プロトコル (RFC 2002) は、スケーラブルな鍵配布の問題を取り 扱わず、鍵の配布として扱っています。Solaris モバイル IP ソフトウェアは、構成 ファイルに指定された、手動で構成された鍵のみを使用します。

次に示す IETF ドラフトにある機能も、モバイル IP の Solaris 実装でサポートされ ています。

- **draft-ietf-mobileip-challenge-09.txt** モバイル IP チャレンジ/レスポンス拡張
- draft-ietf-mobileip-vendor-ext-09.txt モバイル IP ベンダー/組織固有の拡張

次の RFC 機能は、モバイル IP の Solaris 実装でサポートされていません。

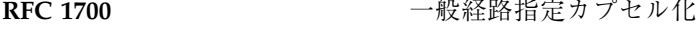

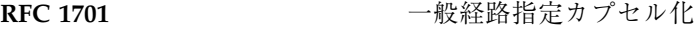

**RFC 2004** IP 内最小カプセル化

**RFC 2344** モバイル IP 用逆トンネリング

さらに、モバイル IP の Solaris 実装では、マルチキャストまたはブロードキャスト トラフィックの外部ネットワークを訪問しているモバイルノードへの転送をサポー トしていません。

詳細は、mipagent(1M) のマニュアルページを参照してください。

## モバイル **IP** 構成ファイル

mipagent コマンドは、起動時に /etc/inet/mipagent.conf 構成ファイルから 構成情報を読み取ります。モバイル IP は /etc/inet/mipagent.conf 構成ファイ ルを使用してモバイル IP モビリティエージェントを初期化します。構成され配置さ れると、モビリティエージェントは定期的なルーター通知を発行し、ルーター発見 要請メッセージおよびモバイル IP 登録メッセージに応答します。

ファイル属性については mipagent.conf(4) のマニュアルページ、ファイルの使 用法については mipagent(1M) のマニュアルページを参照してください。

### 構成ファイルの形式

モバイル IP 構成ファイルはセクションにより構成されています。各セクションは固 有の名前を持っていて、角括弧で囲まれています。各セクションには 1 つ以上のラ ベルが付いています。ラベルに値を設定するには次の形式を用います。

```
[Section_name]
     Label-name = Value-assigned
```
35ページの「構成ファイルのセクションとラベル」では、セクション名、ラベ ル、および可能な設定値を説明しています。

### 構成ファイルの例

Solaris のデフォルトのインストールでは、次の構成ファイルのサンプルが /etc/inet ディレクトリにあります。

- mipagent.conf-sample 外来エージェントおよびホームエージェントの両機 能を提供するモバイル IP エージェント用のサンプル構成ファイル
- mipagent.conf.fa-sample 外来エージェント機能のみを提供するモバイル IP エージェント用のサンプル構成ファイル
- mipagent.conf.ha-sample ホームエージェント機能のみを提供するモバイ ル IP エージェント用のサンプル構成ファイル

これらのサンプル構成ファイルには、モバイルノードアドレスおよびセキュリティ 設定の例が記載されています。モバイル IP を実装する前に、mipagent.conf という構成ファイルを作成して /etc/inet ディレクトリに格納しなければなりま せん。このファイルには、ユーザーのモバイル IP 実装の要件を満たす値を指定しま す。サンプル構成ファイルの 1 つを選択し、ユーザーのアドレスおよびセキュリ ティ設定で変更して、/etc/inet/mipagent.conf にコピーすることもできます。

実行方法については、49ページの「モバイル IP 構成ファイルを作成する方法」を参 照してください。

モバイル IP の管理 **31**

mipagent.conf-sample ファイル

次に mipagent.conf-sample ファイルに指定されたセクション名、ラベル、およ び設定値を示します。35ページの「構成ファイルのセクションとラベル」では、構 文、セクション、ラベル、および設定値について説明しています。

```
[General]
  Version = 1.0 # version number for the configuration file. (required)
[Advertisements hme0]
  HomeAgent = yes
  ForeignAgent = yes
  PrefixFlags = yes
  RegLifetime = 200
  AdvLifetime = 200
  AdvFrequency = 5
  AdvertiseOnBcast = yes
[GlobalSecurityParameters]
  MaxClockSkew = 300
  HA-FAauth = yes
  MN-FAauth = yes
  Challenge = no
  KeyDistribution = files
[Pool 1]
  BaseAddress = 10.68.30.7
  Size = 4[SPI 257]
  ReplayMethod = none
  Key = 11111111111111111111111111111111
[SPI 258]
  ReplayMethod = none
  Key = 15111111111111111111111111111111
[Address 10.1.1.1]
  Type = node
  SPI = 258
[Address mobilenode@sun.com]
  Type = node
  SPI = 257
  Pool = 1
[Address Node-Default]
  Type = node
  SPI = 258Pool = 1
[Address 10.68.30.36]
  Type = agent
```
**(**続く**)**

```
SPI = 257
```
#### 例 **–** mipagent.conf.fa-sample ファイル

次に mipagent.conf.fa-sample ファイルに指定されたセクション名、ラベ ル、および設定値を示します。35ページの「構成ファイルのセクションとラベ ル」では、構文、セクション、ラベル、および設定値について説明していま す。mipagent.conf.fa-sample ファイルは、外来エージェント機能のみを提供 する構成を示しています。サンプルファイルには Pool セクションがありませ ん。Pool はホームエージェントのみが利用するからです。その他の点では、この ファイルは mipagent.conf-sample ファイルと同じです。

```
[General]
   Version = 1.0 # version number for the configuration file. (required)
[Advertisements hme0]
  HomeAgent = no
  ForeignAgent = yes
  PrefixFlags = yes
  RegLifetime = 200
  AdvLifetime = 200
  AdvFrequency = 5
  AdvertiseOnBcast = yes
[GlobalSecurityParameters]
  MaxClockSkew = 300
  HA-FAauth = yes
  MN-FAauth = yes
  Challenge = no
  KeyDistribution = files
[SPI 257]
  ReplayMethod = none
  Key = 11111111111111111111111111111111
[SPI 258]
  ReplayMethod = none
  Key = 15111111111111111111111111111111
[Address 10.1.1.1]
  Type = node
   SPI = 258
[Address mobilenode@sun.com]
  Type = node
   SPI = 257
```
**(**続く**)**

モバイル IP の管理 **33**

```
Pool = 1[Address Node-Default]
  Type = node
  SPI = 258
  Pool = 1
[Address 10.68.30.36]
  Type = agent
  SPI = 257
```
#### 例 **–** mipagent.conf.ha-sample ファイル

次に mipagent.conf.ha-sample ファイルに指定されたセクション名、ラベ ル、および設定値を示します。35ページの「構成ファイルのセクションとラベ ル」では、構文、セクション、ラベル、および設定値について説明していま す。mipagent.conf.ha-sample ファイルは、ホームエージェント機能のみを提 供する構成を示しています。その他の点では、このファイルは mipagent.conf-sample ファイルと同じです。

```
[General]
  Version = 1.0 # version number for the configuration file. (required)
[Advertisements hme0]
  HomeAgent = yes
  ForeignAgent = no
  PrefixFlags = yes
  RegLifetime = 200
  AdvLifetime = 200
  AdvFrequency = 5
  AdvertiseOnBcast = yes
[GlobalSecurityParameters]
  MaxClockSkew = 300
  HA-FAauth = yes
  MN-FAauth = yesChallenge = no
  KeyDistribution = files
[Pool 1]
  BaseAddress = 10.68.30.7
  Size = 4[SPI 257]
  ReplayMethod = none
  Key = 11111111111111111111111111111111
```

```
[SPI 258]
  ReplayMethod = none
  Key = 15111111111111111111111111111111
[Address 10.1.1.1]
  Type = node
  SPI = 258
[Address mobilenode@sun.com]
  Type = node
  SPI = 257Pool = 1
[Address Node-Default]
  Type = node
  SPI = 258Pool = 1
[Address 10.68.30.36]
  Type = agent
  SPI = 257
```
### 構成ファイルのセクションとラベル

モバイル IP 構成ファイルには、次のセクションがあります。

- General (必須)
- Advertisements (必須)
- GlobalSecurityParameters (省略可能)
- Pool (省略可能)
- SPI (省略可能)
- Address (省略可能)

General および GlobalSecurityParameters セクションは、モバイル IP エー ジェントの動作に関する情報を含み、構成ファイル内に 1 つだけ指定できます。

#### General セクション

General セクションは、1 つのラベル、つまり構成ファイルのバージョン番号だけ が含まれます。General セクションの構文は次のとおりです。

モバイル IP の管理 **35**

[General] Version = 1.0

#### Advertisements セクション

Advertisements セクションには、HomeAgent、ForeignAgent などのラベルが 含まれます。モバイル IP サービスを提供するローカルホストの各インタフェースに は、それぞれ異なる Advertisements セクションを指定しなければなりませ ん。Advertisements セクションの構文は次のとおりです。

```
[Advertisements Interface-name]
    HomeAgent = <yes/no>
     ForeignAgent = <yes/no>
     .
```
.

通常、システムは 1 つのインタフェース (le0、hme0 など) を持ち、ホームエー ジェントおよび外来エージェントの両方の動作をサポートします。たとえば hme0 の場合、yes が HomeAgent および ForeignAgent の両ラベルに次のように指定さ れます。

[Advertisements hme0] HomeAgent = yes ForeignAgent = yes . .

表 2–1 で、Advertisements セクションに指定可能なラベルと設定値について説明 します。

| ラベル          | 設定値 | 説明                                       |
|--------------|-----|------------------------------------------|
| HomeAqent    |     | yes または no   mipagent がホームエージェント機能を提供するか |
| ForeignAgent |     | yes または no   mipagent が外来エージェント機能を提供するか  |

表 **2–1** Advertisements セクションのラベルと設定値
表 **2–1** Advertisements セクションのラベルと設定値 続く

| ラベル          | 設定値        | 説明                                      |
|--------------|------------|-----------------------------------------|
| PrefixFlaqs  | yes または no | 通知が任意の接頭辞拡張を含むかどうかを指定する                 |
| RegLifetime  | n          | 登録要求で受け付けた、秒単位の最長有効期間                   |
| AdvLifetime  | n          | 通知がそれ以上ない場合に現在の通知が有効と考え<br>られる、秒単位の最大時間 |
| AdvFrequency | n          | 2 つの連続した通知間の、秒単位の時間                     |

GlobalSecurityParameters セクション

GlobalSecurityParameters セクションに

は、maxClockSkew、HA-FAauth、MN-FAauth、Challenge、および KeyDistribution ラベルが含まれます。このセクションではセキュリティパラメ タを定義します。GlobalSecurityParameters セクションの構文は次のとおりで す。

```
[GlobalSecurityParameters]
    MaxClockSkew = n
    HA-FAauth = <yes/no>
    MN-FAauth = <yes/no>
    Challenge = <yes/no>
    KeyDistribution = files
```
モバイル IP プロトコルは、タイムスタンプをメッセージ内に含めることで、メッ セージの再実行に対する保護を提供します。クロックが異なる場合、ホームエー ジェントは現在時間とともにエラーをモバイルノードに返します。モバイルノード はその現在時間を使って再登録できます。MaxClockSkew ラベルを使用して、ホー ムエージェントとモバイルノードのクロック間で異なる最大秒数を構成することが できます。デフォルト値は 300 秒です。

HA-FAauth および MN-FAauth ラベルは、それぞれホームと外来間、およびモバイ ルと外来間の認証に関する条件を有効または無効にします。デフォルトは無効で す。外来エージェントが通知内に指定されたモバイルノードへ呼び出しを発行す るようにするためには、challenge ラベルを使用します。このラベルは再実行に対 する保護のために使用します。デフォルト値は無効です。

モバイル IP の管理 **37**

表 2-2 で、GlobalSecurityParameters セクションに指定可能なラベルと設定値 について説明します。

表 **2–2** GlobalSecurityParameters セクションのラベルと設定値

| ラベル             | 設定値        | 説明                                              |
|-----------------|------------|-------------------------------------------------|
| MaxClockSkew    | n          | mipaqent が自分のローカル時間と登録要求に示<br>された時間の差として受け入れる秒数 |
| HA-FAauth       | yes または no | 認証拡張が、登録要求と応答に存在する必要があ<br>るかを指定する               |
| MN-FAauth       | yes または no | MN-FA 認証拡張が、登録要求と応答に存在する<br>必要があるかどうかを指定する      |
| Challenge       | yes または no | 外来エージェントが自分のモビリティ涌知内に呼<br>び出しを含むかどうかを指定する       |
| KeyDistribution | files      | 常に files に設定                                    |

### Pool セクション

モバイルノードには、ホームエージェントによって動的アドレスを割り当てること ができます。動的アドレスの割り当ては、DHCP とは独立に mipagent が行いま す。ユーザーは、ホームアドレスを要求するモバイルノードが使用できるアドレス プールを作成できます。アドレスプールは、構成ファイルの Pool セクションを 使って構成されます。

Pool セクションには、BaseAddress および Size ラベルが含まれます。Pool セ クションの構文は次のとおりです。

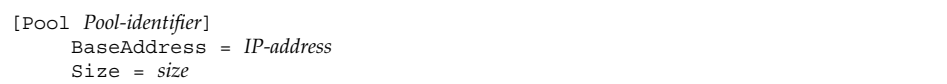

注 **-** Pool 識別子を使用している場合、モバイルノードの Address セクションにも 存在していなければなりません。

Pool セクションを使用してモバイルノードに割り当て可能なアドレスプールを定 義します。BaseAddress ラベルは、プール内の最初の IP アドレスを設定するのに 使用します。Size ラベルは、プール内の利用可能なアドレス数を指定するのに使用 します。

たとえば、IP アドレスの 192.168.1.1 から 192.168.1.100 が Pool 10 に予約 されている場合、Pool セクションには次の項目を指定します。

```
[Pool 10]
    BaseAddress = 192.168.1.1
    Size = 100
```
注 **-** アドレスの範囲にブロードキャストアドレスは含まないでください。たとえ ば、BaseAddress = 192.168.1.200、Size = 60 のように割り当てないでくだ さい。このアドレス範囲にはブロードキャストアドレスの 192.168.1.255 が含ま れているからです。

表 2–3 で、Pool セクションに指定可能なラベルと設定値について説明します。

表 **2–3** Pool セクションのラベルと設定値

| ラベル         | 設定値     | 説明               |  |
|-------------|---------|------------------|--|
| BaseAddress | n.n.n.n | アドレスプール内の最初のアドレス |  |
| Size        | n       | プール内のアドレス数       |  |

### SPI セクション

モバイル IP プロトコルはメッセージ認証を要求するので、セキュリティパラメタイ ンデックス (SPI) を使用してセキュリティコンテキストを特定しなければなりませ ん。セキュリティコンテキストは SPI セクションに定義します。定義したセキュリ ティコンテキストそれぞれに異なる SPI セクションを指定しなければなりません。 ID 番号がセキュリティコンテキストを特定します。モバイル IP プロトコルは、最 初の 256 SPI を予約しています。したがって、256 より大きい SPI 値を使用してくだ さい。SPI セクションには、共有された秘密情報や再実行保護などのセキュリティ に関連した情報が含まれています。

モバイル IP の管理 **39**

SPI セクションにはまた、ReplayMethod および Key ラベルがあります。このセ クションではセキュリティコンテキストを定義します。SPI セクションの構文は次 のとおりです。

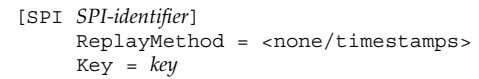

2 つの通信中のピアは、同じ SPI 識別子を共有しなければなりません。ユーザーは それらを同じ鍵と、再実行メソッドで構成しなければなりません。鍵は 16 進数の文 字列で指定します。最大長は 16 バイトです。たとえば、鍵の長さが 16 バイトで 16 進数値の 0 から f を含んでいる場合、鍵は次のようになります。

Key = 0102030405060708090a0b0c0d0e0f10

鍵は、偶数の桁 (1 バイト 2 桁の表示法に対応) を持たなければなりません。

表 2–4 で、SPI セクションに指定可能なラベルと設定値について説明します。

表 **2–4** SPI セクションのラベルと設定値

| ラベル          | 設定値                    | 説明                  |  |
|--------------|------------------------|---------------------|--|
| ReplayMethod | none または<br>timestamps | SPI 用の再実行認証の種類を指定する |  |
| Key          | X                      | 16 進表示の認証キー         |  |

### Address セクション

モバイル IP の Solaris 実装では、3 つの方法の 1 つを使ってモバイルノードを構成 できます。各方法は Address セクションで構成されます。最初の方法は、従来の モバイル IP プロトコルに従い、各モバイルノードがホームアドレスを持つことを要 求します。第 2 の方法では、モバイルノードをネットワークアクセス識別子 (NAI) を使って特定することが可能になります。最後の方法では、ユーザーは「デフォル ト」のモバイルノードを構成できます。このデフォルトモバイルノードは、適当な SPI 値および関連する鍵情報を持っているどのモバイルノードでも利用できます。

ホームアドレス付きのモバイルノード

ホームアドレス付きのモバイルノード用の Address セクションには、アドレス タイプと SPI 識別子を定義した Type および SPI ラベルが含まれます。Address セクションの構文は次のとおりです。

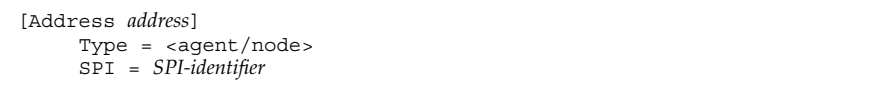

サポートされた各モバイルノードに対して Address セクションをホームエージェ ントの構成ファイル内に指定しなければなりません。各モバイルノードは、node に 設定された Type ラベルを持ちます。

モバイル IP メッセージ認証が外来エージェントおよびホームエージェント間で必要 な場合は、エージェントが通信する必要のある各ピアに対して Address セクショ ンを指定しなければなりません。各モビリティエージェントは、agent に設定され た Type ラベルを持ちます。

構成した SPI 値は、構成ファイルに存在する SPI セクションを示さなければなりま せん。

表 2–5 で、ホームアドレス付きのモバイルノード用の Address セクションに指定 可能なラベルと設定値について説明します。

| ラベル  | 設定値            | 説明                                        |
|------|----------------|-------------------------------------------|
| Type | node または agent | この項目がモバイルノードまたはモビリティエー<br>ジェント用であることを指定する |
| SPI  | n              | 関連する項目用の SPI 値を指定する                       |

表 **2–5** Address セクションのラベルと設定値 — ホームアドレス付きのモバイルノード

自分の *NAI* で識別されるモバイルノード

自分の NAI で識別されるモバイルノード用の Address セクションに は、Type、SPI、および Pool ラベルが含まれます。NAI パラメタがあるため、 NAI によるモバイルノードの識別が可能になります。NAI パラメタを使用した Address セクションの構文は次のとおりです。

モバイル IP の管理 **41**

[Address *NAI*] Type = Node SPI = *SPI-identifier* Pool = *Pool-identifier*

プールを利用するには、NAI 経由でモバイルノードを特定します。Address セク ションでは、ホームアドレスの場合と異なり NAI を構成できます。NAI に は、user@domain の形式を使用します。ホームアドレスをモバイルノードに割り 当てるためにどのアドレスプールを使用するかを指定するには、Pool ラベルを使用 します。

表 2–6 で、自分の NAI で識別されるモバイルノード用の Address セクションに指 定可能なラベルと設定値について説明します。

表 **2–6** Address セクションのラベルと設定値 — 自分の NAI で識別されるモバイルノー ド

| ラベル  | 設定値  | 説明                          |  |
|------|------|-----------------------------|--|
| Type | node | この項目がモバイルノード用であることを指定する     |  |
| SPI  | n    | 関連する項目用の SPI 値を指定する         |  |
| Pool | n    | モバイルノードに割り当てるアドレスのプールを割り当てる |  |

図 2–1 に示すように、NAI で識別されたモバイルノードを指定した Address セク ションに定義された SPI および Pool ラベルに対して、ユーザーは対応する SPI および Pool セクションを持たなければなりません。

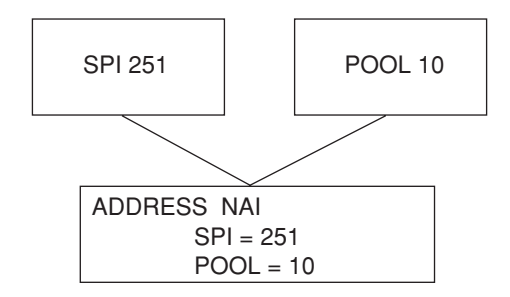

図 2–1 自分の NAI で識別されたモバイルノードを指定した Address セクション に対応する SPI および Pool セクション

デフォルトのモバイルノード

デフォルトのモバイルノード用の Address セクションには、Type、SPI、および Pool ラベルが含まれます。Default-Node パラメタがあるため、(このセクション で定義された) 正しい SPI を持っている場合は、すべてのモバイルノードがサービス を受けられるようになります。Default-Node パラメタを使用した Address セク ションの構文は次のとおりです。

[Address Default-Node] Type = Node SPI = *SPI-identifier* Pool = *Pool-identifier*

Default-Node パラメタがあるため、構成ファイルのサイズを縮小することが可能 になります。その他の方法では、各モバイルノードには独自のセクションが必要で す。ただし、Default-Node はセキュリティに影響します。何かの理由でモバイル ノードが信用できなくなった場合、すべての信頼のおけるモバイルノードに関する セキュリティ情報を更新する必要があります。この作業は手間がかかります。しか し、セキュリティがあまり重要でないネットワークでは Default-Node を利用でき ます。

表 2–7 で、デフォルトモバイルノード用の Address セクションに指定可能なラベ ルと設定値について説明します。

| ラベル  | 設定値  | 説明                          |  |
|------|------|-----------------------------|--|
| Type | node | この項目がモバイルノード用であることを指定する     |  |
| SPI  | n    | 関連する項目用の SPI 値を指定する         |  |
| Pool | n    | モバイルノードに割り当てるアドレスのプールを割り当てる |  |

表 **2–7** Address セクションのラベルと設定値 — デフォルトモバイルノード

図 2–2 に示すように、デフォルトモバイルノードを指定した Address セクション に定義された SPI および Pool ラベルに対して、対応する SPI および Pool セク ションを持たなければなりません。

モバイル IP の管理 **43**

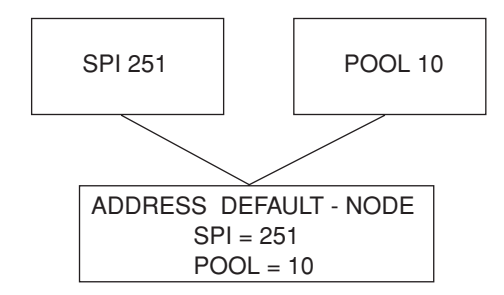

図 2–2 デフォルトモバイルノードを指定した Address セクションに対応する SPI および Pool セクション

# モビリティ **IP** エージェントの構成

mipagentconfig コマンドを使用してモビリティエージェントを構成できます。こ のコマンドによって、/etc/inet/mipagent.conf 構成ファイル内のどのような パラメタも作成または変更できます。特に、設定値の変更や、モビリティクライア ント、プール、および SPI の追加および削除ができます。mipagentconfig コマン ドは、次の形式になります。

```
# mipagentconfig <command> <parameter> <value>
```
表 2–8 に、/etc/inet/mipagent.conf 構成ファイルにパラメタを作成または変 更するために、mipagentconfig で利用できるコマンドを示します。

| コマンド   | 説明                                                    |
|--------|-------------------------------------------------------|
| add    | 通知パラメタ、セキュリティパラメタ、SPI、およびアドレスを構成<br>ファイルに追加するために使用する  |
| change | 構成ファイル内の通知パラメタ、セキュリティパラメタ、SPI、およ<br>びアドレスを変更するために使用する |
| delete | 構成ファイル内の通知パラメタ、セキュリティパラメタ、SPI、およ<br>びアドレスを削除するために使用する |
| qet    | 構成ファイル内の現在の設定を表示するのに使用する                              |

表 **2–8** mipagentconfig コマンド

コマンドパラメタおよび許容できる設定値については、mipagentconfig(1M) の マニュアルページを参照してください。53ページの「モバイル IP 構成ファイルの変 更」では、mipagentconfig コマンドの利用方法について説明しています。

## モバイル **IP** モビリティエージェントの状態

mipagentstat コマンドを使用して、外来エージェントのビジターリストおよび ホームエージェントの結合テーブルを表示できます。次の例では、このコマンドを 使用した場合に表示される情報の種類を示します。外来エージェントのビジターリ ストを表示するには、mipagentstat コマンドの −f オプションを使用します。 ホームエージェントの結合テーブルを表示するには、mipagentstat コマンドの −h オプションを使用します。次の例には、これらのオプションを使用した場合の出 力例を示します。

例 **2–1** 外来エージェントのビジターリスト

| Mobile Node                | Home Agent | Time Granted | Time Remaining |
|----------------------------|------------|--------------|----------------|
| foobar.xyz.com hal.xyz.com | 10.1.5.1   | 600          | 125            |
| 10.1.5.23                  |            | 1000         | 10             |

例 **2–2** ホームエージェントの結合テーブル

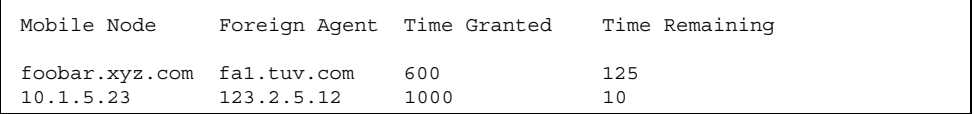

コマンドのオプションについては、mipagentstat(1M) のマニュアルページを参 照してください。62ページの「モビリティエージェント状態の表示」で は、mipagentstat コマンドを使用する手順を説明しています。

モバイル IP の管理 **45**

## モバイル **IP** の状態情報

mipagent デーモンは、シャットダウン時に状態情報を /var/inet/mipagent state に格納します。これは、mipagent がホームエー ジェントとしてサービスを提供している場合です。この状態情報には、ホームエー ジェントとしてサポートされているモバイルノードのリスト、それらのノードの現 在の気付アドレス、および残りの有効期間が含まれます。mipagent プログラムが (保守のために) 終了され再起動されると、モビリティエージェントの内部状態を可 能な限り再現するために mipagent state が使用されます。こうしてモバイル ノードが他のネットワークにいる場合でも、サービスの中断を最小限にするように します。mipagent state が存在していれば、mipagent が起動または再起動され るたびに mipagent.conf の直後に読み込まれます。

# モバイル **IP** 用の snoop 拡張

リンク上のモバイル IP トラフィックを特定するために、モバイル IP 拡張が snoop(1M) コマンドに追加されました。詳細は、snoop(1M) のマニュアルページ を参照してください。

例 2–3 は、モバイルノードの mip-mn2 上で実行中の snoop の出力を示します。

例 **2–3** snoop コマンドの出力

| $min-m2#$ snoop<br>Using device /dev/hme (promiscuous mode)                                                                                                    |
|----------------------------------------------------------------------------------------------------|
| $\text{min-fa2} \rightarrow 224.0.0.1$ ICMP Router advertisement (Lifetime 200s [1]:<br>$\{\text{min-fa2-80 } 2147483648\}$ , (Mobility Agent Extension), (Prefix Lengths), |
| (Padding)                                                                                                    |
| $min-mn2$ -> $min-fa2$<br>Mobile IP reg rgst                                                                                                    |
| $min-fa2 - 3 min-m2$<br>Mobile IP req reply (OK code 0)                                                                                                    |

この例は、モバイルノードが外来エージェントの mip-fa2 から定期的に送信され たモビリティエージェント通知の 1 つを受信したことを示しています。その後、 mip-mn2 が登録要求を mip-fa2 に送信し、その応答として登録応答を受信してい ます。登録応答は、モバイルノードが自分のホームエージェントに正常に登録され たことを示しています。

<sup>第</sup> **3** <sup>章</sup>

# モバイル **IP** の配置

この章では、モバイル IP 構成ファイルのパラメタの変更、追加、削除、および表示 の方法について説明します。また、モビリティエージェント状態の表示方法につい ても説明します。

- 49ページの「モバイル IP 構成ファイルを作成する方法」
- 50ページの「General セクションを構成する方法」
- 50ページの「Advertisements セクションを構成する方法」
- 51ページの「GlobalSecurityParameters セクションを構成する方法」
- 51ページの「Pool セクションを構成する方法」
- 52ページの「SPI セクションを構成する方法|
- 52ページの「Address セクションを構成する方法」
- 55ページの「General セクションを変更する方法」
- 55ページの「Advertisements セクションを変更する方法」
- 56ページの「GlobalSecurityParameters セクションを変更する方法」
- 57ページの「Pool セクションを変更する方法」
- 57ページの「SPI セクションを変更する方法」
- 58ページの「Address セクションを変更する方法」
- 59ページの「構成ファイルのパラメタを追加または削除する方法」
- 60ページの「構成ファイルの現在のパラメタ設定を表示する方法」
- 62ページの「モビリティエージェント状態を表示する方法」

**47**

# モバイル **IP** 構成ファイルの構成

mipagent.conf ファイルを最初に構成するときには、次の作業を実行する必要 があります。

- 1. ユーザーの組織のホスト条件によって、モバイル IP エージェントが提供できる 機能を決めます。
	- 外来エージェント機能のみ
	- ホームエージェント機能のみ
	- 外来エージェントとホームエージェント機能の両方
- 2. /etc/inet/mipagent.conf ファイルを作成し、この節で説明する手順に従っ て必要な設定を入力します。次に示すファイルの 1 つを /etc/inet/mipagent.conf にコピーし、要求条件に応じて変更することもで きます。
	- 外来エージェント機能用には、/etc/inet/mipagent.conf.fa-sample を コピーします。
	- ホームエージェント機能用には、/etc/inet/mipagent.conf.ha-sample をコピーします。
	- 外来エージェントとホームエージェントの両機能用に は、/etc/inet/mipagent.conf-sample をコピーします。
- 3. システムをリブートして mipagent デーモンを起動するブートスクリプトを呼 び出します。次のコマンドをコマンド行で入力して mipagent を起動すること もできます。

# **/etc/inet.d/mipagent start**

## モバイル **IP** 構成ファイル作業マップの構成

表 3–1 に、この節で説明している作業の概要を示します。

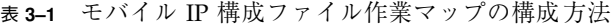

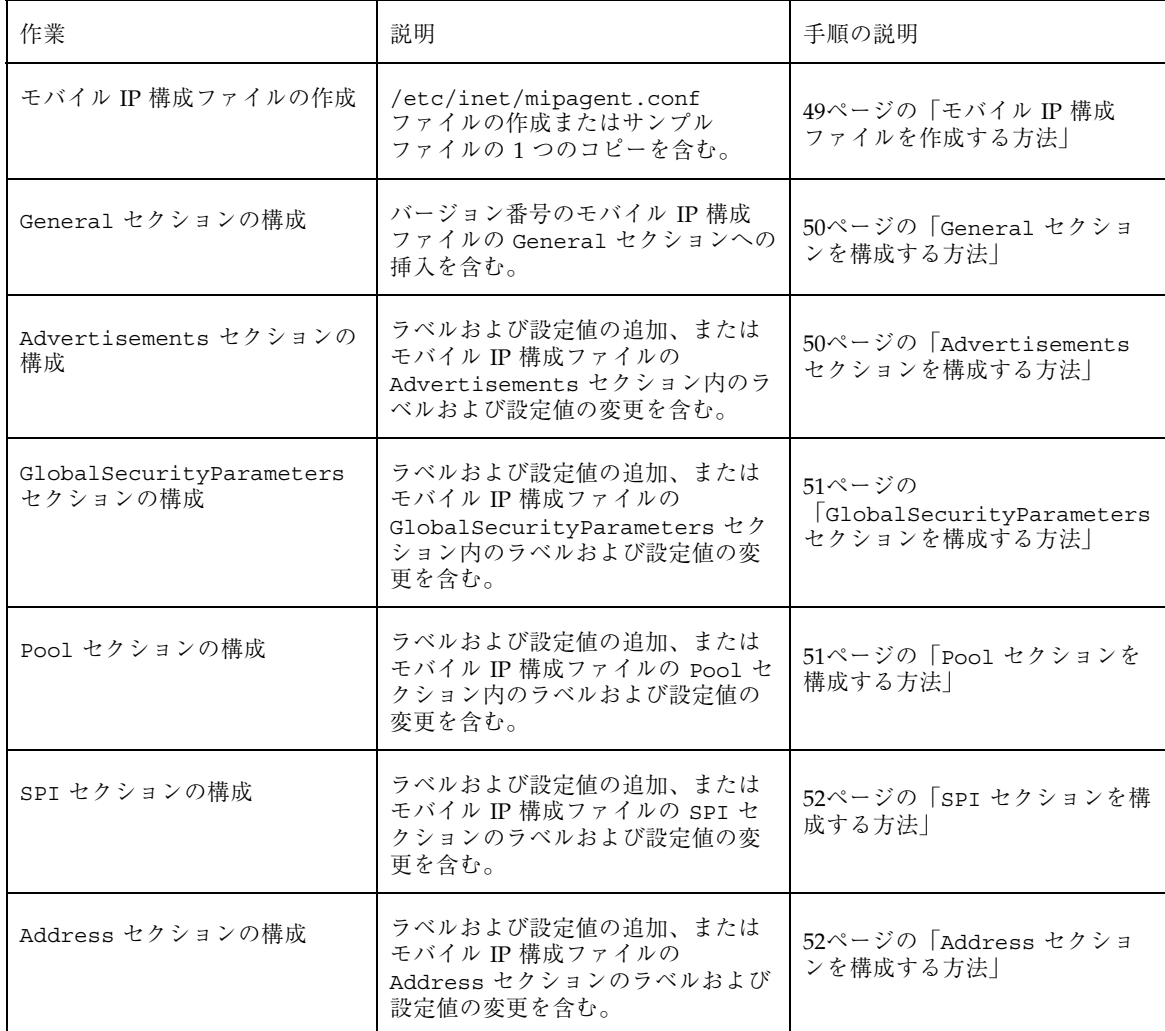

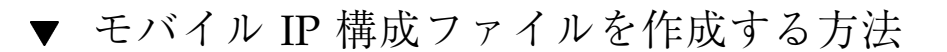

- **1.** モバイル **IP** を有効にしたいシステムでスーパーユーザーになります。
- **2.** 必要に応じて次のいずれかの手順を実行します。
	- **a.** /etc/inet ディレクトリで mipagent.conf という空ファイルを作成しま す。

- **b.** 次のリストから必要な機能を提供するサンプルファイルを選択し
	- て、/etc/inet/mipagent.conf にコピーします。
	- /etc/inet/mipagent.conf.fa-sample
	- /etc/inet/mipagent.conf.ha-sample
	- /etc/inet/mipagent.conf-sample
- **3.** 構成条件に応じて /etc/inet/mipagent.conf ファイル内に構成パラメタを追 加または変更します。実行する手順については、後の節で説明します。

▼ General セクションを構成する方法

サンプルファイルをコピーした場合は、サンプルファイルにこの項目があるのでこ の手順を省略できます。

◆ /etc/inet/mipagent.conf ファイルを編集して次の行を追加します。

```
[General]
     Version = 1.0
```
注 **-** /etc/inet/mipagent.conf ファイルには、上記の項目が入っていなければ なりません。

35ページの「General セクション」では、この節で使用しているラベルおよび設定 値について説明しています。

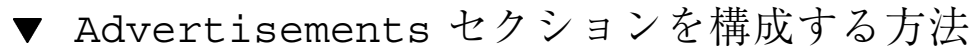

◆ /etc/inet/mipagent.conf ファイルを編集し、構成に必要な設定値を使用し て次の行を追加または変更します。

```
[Advertisements Interface-name]
    HomeAgent = <yes/no>
    ForeignAgent = <yes/no>
    PrefixFlags = <yes/no>
    RegLifetime = n
    AdvLifetime = n
    AdvFrequency = n
```
注 **-** モバイル IP サービスを提供するローカルホスト上の各インタフェースに対して 異なる Advertisements セクションを指定しなければなりません。

36ページの「Advertisements セクション」では、この節で使用しているラベ ルおよび設定値について説明しています。

# ▼ GlobalSecurityParameters セクションを構 成する方法

◆ /etc/inet/mipagent.conf ファイルを編集し、構成に必要な設定値を使用し て次の行を追加または変更します。

```
[GlobalSecurityParameters]
    MaxClockSkew = n
    HA-FAauth = <yes/no>
    MN-FAauth = <yes/no>
    Challenge = <yes/no>
    KeyDistribution = files
```
37ページの「GlobalSecurityParameters セクション」では、この節で使用し ているラベルおよび設定値について説明しています。

## ▼ Pool セクションを構成する方法

◆ /etc/inet/mipagent.conf ファイルを編集し、構成に必要な設定値を使用し て次の行を追加または変更します。

```
[Pool Pool-identifier]
     BaseAddress = IP-address
     Size = size
```
38ページの「Pool セクション」では、この節で使用しているラベルおよび設定値 について説明しています。

# ▼ SPI セクションを構成する方法

◆ /etc/inet/mipagent.conf ファイルを編集し、構成に必要な設定値を使用し て次の行を追加または変更します。

[SPI *SPI-identifier*] ReplayMethod = <none/timestamps> Key = *key*

注 **-** 配置した各セキュリティコンテキストに対して異なる SPI セクションを指定し なければなりません。

39ページの「SPI セクション」では、この節で使用しているラベルおよび設定値 について説明しています。

# ▼ Address セクションを構成する方法

- ◆ /etc/inet/mipagent.conf ファイルを編集し、構成に必要な設定値を使用し て次の行を追加または変更します。
	- ホームアドレス付きのモバイルノード用またはエージェント用

[Address *address*] Type = <agent/node> SPI = *SPI-identifier*

■ 自分の NAI で識別されるモバイルノード用

[Address *NAI*] Type = Node SPI = *SPI-identifier* Pool = *Pool-identifier*

■ デフォルトのモバイルノード用

[Address Default-Node] Type = Node SPI = *SPI-identifier* Pool = *Pool-identifier*

40ページの「Address セクション」では、この節で使用しているラベルおよび設定 値について説明しています。

# モバイル **IP** 構成ファイルの変更

この節では、 mipagentconfig(1M) コマンドを使用してモバイル IP 構成ファイ ルを変更する方法を説明します。パラメタの宛先の現在の設定値を表示する方法 についても説明します。

44ページの「モビリティ IP エージェントの構成」では、mipagentconfig(1M) コ マンドの使用法について説明しています。使用法について は、mipagentconfig(1M) のマニュアルページでも説明しています。

# モバイル **IP** 構成ファイル作業マップの変更

| 作業                                   | 説明                                                                                                    | 手順の説明                                                                |
|--------------------------------------|----------------------------------------------------------------------------------------------------|----------------------------------------------------------------------|
| General セクションの変更                     | mipagentconfig change $\exists \forall Y \,$<br>55ページの「General セクショ<br>を使用してモバイル IP 構成ファイル<br>ンを変更する方法」<br>の General セクション内のラベル値<br>を変更します。 |                                                                      |
| Advertisements セクションの<br>変更          | mipagentconfig change $\exists \forall Y \,$<br>を使用してモバイル IP 構成ファイル<br>の Advertisements セクション内の<br>ラベル値を変更します。                              | $55^\sim$ - $\check{v}$ $\emptyset$ [Advertisements<br>セクションを変更する方法」 |
| GlobalSecurityParameters<br>セクションの変更 | mipagentconfig change $\exists \forall Y \,$<br>を使用してモバイル IP 構成ファイル<br>の GlobalSecurityParameters セ<br>クション内のラベル値を変更します。                    | 56ページの<br>GlobalSecurityParameters<br>セクションを変更する方法                   |
| Pool セクションの変更                        | mipagentconfig change コマンド<br>を使用してモバイル IP 構成ファイル<br>の Pool セクション内のラベル値を変<br>更します。                                                          | 57ページの「Pool セクションを<br>変更する方法                                         |
| SPI セクションの変更                         | mipagentconfig change $\exists \forall Y \,$<br>を使用してモバイル IP 構成ファイル<br>の SPI セクション内のラベル値を変<br>更します。                                         | 57ページの「SPI セクションを変<br>更する方法                                          |
| Address セクションの変更                     | mipagentconfig change コマンド<br>を使用してモバイル IP 構成ファイル<br>の Address セクション内のラベル値<br>を変更します。                                                       | 58ページの「Address セクショ<br>ンを変更する方法                                      |

表 **3–2** モバイル IP 構成ファイル作業マップの変更

#### 表 **3–2** モバイル IP 構成ファイル作業マップの変更 続く

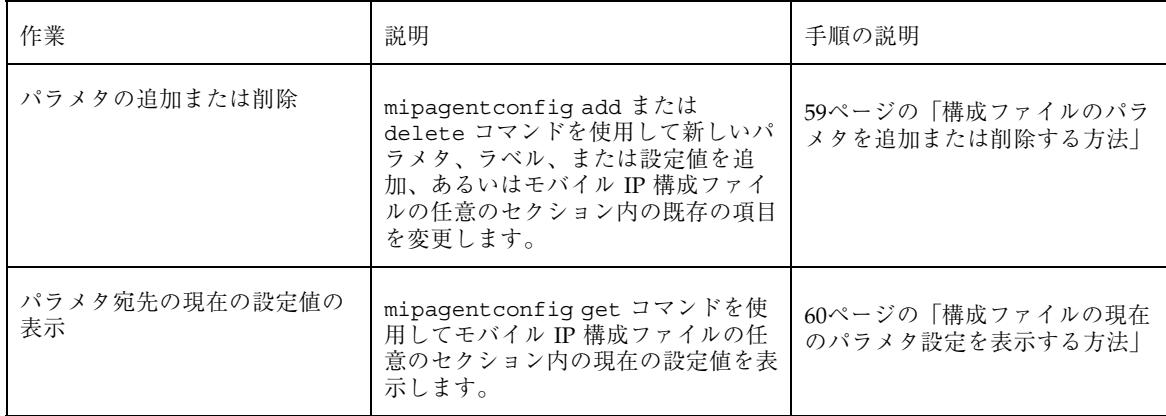

General セクションを変更する方法

- **1.** モバイル **IP** を有効にしたいシステムでスーパーユーザーになります。
- **2.** コマンド行で、General セクション内の変更したい各ラベルに対して次のコマ ンドを入力します。

# **mipagentconfig change <label> <value>**

例 3–1 では、構成ファイルの General セクション内のバージョン番号を変更する 方法を示しています。

例 **3–1** General セクションのパラメタの変更

# **mipagentconfig change version 2**

- ▼ Advertisements セクションを変更する方法
	- **1.** モバイル **IP** を有効にしたいシステムでスーパーユーザーになります。
	- **2.** コマンド行で、Advertisements セクション内の変更したい各ラベルに対して 次のコマンドを入力します。

# **mipagentconfig change adv** *device-name* **<label> <value>**

たとえば、エージェントの通知された有効期間をデバイス le0 に対して 300 秒に変 更したい場合、次のコマンドを使用して変更します。

# **mipagentconfig change adv le0 AdvLifetime 300**

例 3–2 では、構成ファイルの Advertisements セクション内のその他のパラメタ を変更する方法を示しています。

例 **3–2** Advertisements セクションのパラメタの変更

# **mipagentconfig change adv le0 HomeAgent yes** # **mipagentconfig change adv le0 ForeignAgent no** # **mipagentconfig change adv le0 PrefixFlags no** # **mipagentconfig change adv le0 RegLifetime 300** # **mipagentconfig change adv le0 AdvFrequency 4**

- ▼ GlobalSecurityParameters セクションを変 更する方法
	- **1.** モバイル **IP** を有効にしたいシステムでスーパーユーザーになります。
	- **2.** コマンド行で、GlobalSecurityParameters セクション内の変更したい各ラ ベルに対して次のコマンドを入力します。

# **mipagentconfig change <label> <value>**

たとえば、ホームエージェントおよび外来エージェント認証を有効にしたい場合 は、次のコマンドを使用して変更します。

# **mipagentconfig change HA-FAauth yes**

例 3–3 では、構成ファイルの GlobalSecurityParameters セクション内のその 他のパラメタを変更する方法を示しています。

例 **3–3** GlobalSecurityParameters セクションのパラメタの変更

```
# mipagentconfig change MaxClockSkew 200
# mipagentconfig change MN-FAauth yes
# mipagentconfig change Challenge yes
# mipagentconfig change KeyDistribution files
```
## ▼ Pool セクションを変更する方法

- **1.** モバイル **IP** を有効にしたいシステムでスーパーユーザーになります。
- **2.** コマンド行で、Pool セクション内の変更したい各ラベルに対して次のコマンド を入力します。

# **mipagentconfig change Pool** *Pool-identifier* **<label> <value>**

たとえば、基底アドレスを 192.168.1.1 に、Pool 10 サイズを 100 に変更し たい場合、次のコマンドを使用して変更します。

例 **3–4** Pool セクションのパラメタの変更

```
# mipagentconfig change Pool 10 BaseAddress 192.168.1.1
# mipagentconfig change Pool 10 Size 100
```
- ▼ SPI セクションを変更する方法
	- **1.** モバイル **IP** を有効にしたいシステムでスーパーユーザーになります。
	- **2.** コマンド行で、SPI セクション内の変更したい各ラベルに対して次のコマンドを 入力します。

# **mipagentconfig change SPI** *SPI-identifier* **<label> <value>**

たとえば、SPI 257 のキーを 5af2aee39ff0b332 に変更したい場合、次のコマン ドを使用して変更します。

# **mipagentconfig change SPI 257 Key 5af2aee39ff0b332**

例 3–5 では、構成ファイルの SPI セクション内の ReplayMethod ラベルを変更す る方法を示しています。

例 **3–5** SPI セクションのパラメタの変更

# **mipagentconfig change SPI 257 ReplayMethod timestamps**

▼ Address セクションを変更する方法

**1.** モバイル **IP** を有効にしたいシステムでスーパーユーザーになります。

**2.** コマンド行で、Address セクション内の変更したい各ラベルに対して次のコマ ンドを入力します。

# **mipagentconfig change addr [***NAI* **|** *IPaddr* **| node-default] <label> <value>**

3 つの構成方法 (NAI、IP アドレス、デフォルトノード) については、40ページの 「Address セクション」を参照してください。

たとえば、IP アドレス 10.1.1.1 の SPI を 258 に変更したい場合は、次のコマン ドを使用して変更します。

# **mipagentconfig change addr 10.1.1.1 SPI 258**

例 3–6 では、サンプル構成ファイルの Address セクションに指定されたその他の パラメタを変更する方法を示しています。

例 **3–6** Address セクションのパラメタの変更

# **mipagentconfig change addr 10.1.1.1 Type agent** # **mipagentconfig change addr 10.1.1.1 SPI 259** # **mipagentconfig change addr mobilenode@abc.com Type node** # **mipagentconfig change addr mobilenode@abc.com SPI 258**

**(**続く**)**

```
# mipagentconfig change addr mobilenode@abc.com Pool 2
# mipagentconfig change addr node-default SPI 259
# mipagentconfig change addr node-default Pool 3
# mipagentconfig change addr 10.68.30.36 Type agent
# mipagentconfig change addr 10.68.30.36 SPI 260
```
- 構成ファイルのパラメタを追加または削除する方 法
	- **1.** モバイル **IP** を有効にしたいシステムでスーパーユーザーになります。
	- **2.** コマンド行で、指定したセクションに対して追加または削除したい各ラベル についてコマンドを入力します。

General セクション

# **mipagentconfig [add | delete] <label> <value>**

Advertisements セクション

# **mipagentconfig [add | delete] adv** *device-name* **<label> <value>**

注 **-** 次のコマンドを入力してインタフェースを追加できます。

# **mipagentconfig add adv** *device-name*

この場合、デフォルト値は (外来エージェントおよびホームエージェントに対す る) インタフェースに割り当てられます。

GlobalSecurityParameters セクション

# **mipagentconfig [add | delete] <label> <value>**

Pool セクション

# **mipagentconfig [add | delete] Pool** *Pool-identifier* **<label> <value>**

SPI セクション

# **mipagentconfig [add | delete] SPI** *SPI-identifier* **<label> <value>**

Address セクション

# **mipagentconfig [add | delete] addr [***NAI* **|** *IPaddr* **| node-default] <label> <value>**

注 **-** 同じ内容の Advertisements、Pool、SPI、および Address セクションは作 成できませんので注意してください。

たとえば、基底アドレスが 192.167.1.1 でサイズが 100 の新しいアドレスプール Pool 11 を作成したい場合、次のコマンドを使用します。

例 **3–7** 新しいプールおよびパラメタの追加

# **mipagentconfig add Pool 11 BaseAddress 192.167.1.1** # **mipagentconfig add Pool 11 size 100**

また、特定のセキュリティパラメタを削除したい場合もあります。例 3–8 で は、SPI 257 を削除する方法を示しています。

例 **3–8** SPI の削除

# **mipagentconfig delete SPI 257**

構成ファイルの現在のパラメタ設定を表示する方 法

mipagentconfig get コマンドを使用して、パラメタ宛先に関連付けられている現 在の設定を表示できます。

**1.** モバイル **IP** を有効にしたいシステムでスーパーユーザーになります。

**2.** コマンド行で、設定値を表示したい各パラメタについて次のコマンドを入力しま す。

# **mipagentconfig get [<parameter> | <label>]**

たとえば、le0 デバイスに対する通知設定を表示したい場合、次のコマンドを使用 します。

# **mipagentconfig get adv le0**

このコマンドで表示される出力例を次に示します。

[Advertisements le0] HomeAgent = yes ForeignAgent = yes

例 3–9 は、その他のパラメタ宛先に mipagentconfig get コマンドを使用した結 果です。

例 **3–9** mipagentconfig get コマンドを使用する

```
# mipagentconfig get MaxClockSkew
      [GlobalSecurityParameters]
         MaxClockSkew=300
# mipagentconfig get HA-FAauth
      [GlobalSecurityParameters]
         HA-FAauth=no
# mipagentconfig get MN-FAauth
      [GlobalSecurityParameters]
         MN-FAauth=no
# mipagentconfig get Challenge
      [GlobalSecurityParameters]
         Challenge=no
# mipagentconfig get Pool 10
      [Pool 10]
         BaseAddress=192.168.1.1
         Size=100
# mipagentconfig get SPI 257
      [SPI 257]
         Key=11111111111111111111111111111111
```
**(**続く**)**

```
ReplayMethod=none
# mipagentconfig get SPI 258
      [SPI 258]
         Key=15111111111111111111111111111111
         ReplayMethod=none
# mipagentconfig get addr 10.1.1.1
      [Address 10.1.1.1]
         SPI=258
         Type=agent
# mipagentconfig get addr 192.168.1.200
      [Address 192.168.1.200]
         SPI=257
         Type=node
```
# モビリティエージェント状態の表示

mipagentstat コマンドを使用して外来エージェントのビジターリストおよびホー ムエージェントの結合テーブルを表示できます。45ページの「モバイル IP モビリ ティエージェントの状態」では、mipagentstat コマンドについて説明していま す。詳細は、mipagentstat(1M) のマニュアルページでも説明しています。

## ▼ モビリティエージェント状態を表示する方法

- **1.** モバイル **IP** を有効にしたいシステムでスーパーユーザーになります。
- **2.** コマンド行で次のコマンドを入力します。

# **mipagentstat <option>**

次のオプションを使用できます。

続き

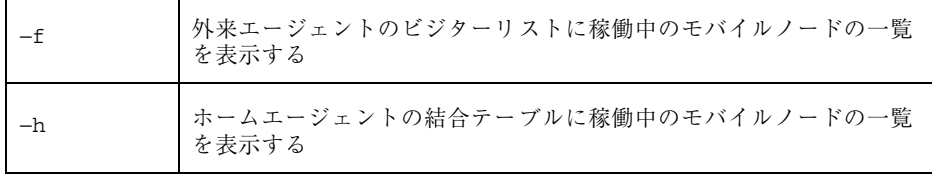

たとえば、外来エージェントに登録された全モバイルノードのビジターリストを表 示するには、次のコマンドを使用します。

```
# mipagentstat -f
```
このコマンドで表示される出力例を次に示します。

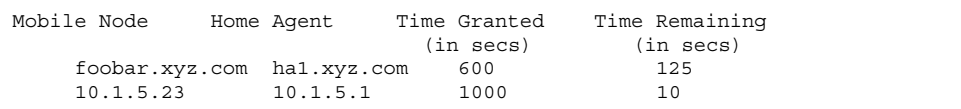

用語集

この用語集には、このマニュアルで使用している、一般的な用語集にはない新しい 用語の定義のみを記載しています。

**IP** 内 **IP** カプセル化 IPv4 パケット内で IPv4 パケットをトンネリングするためのイン ターネット標準プロトコル

**MD5** メッセージ認証のために使用される対話型暗号ハッシュ関数

アドレスプール ホームアドレスを必要とするモバイルノードが利用する、ホーム ネットワーク管理者によって指定された一連のアドレス

移動先ネットワーク モバイルノードのホームネットワーク以外の、現在接続している ネットワーク

エージェント通知 ホームエージェントおよび外来エージェントが、モバイルノードが リンク上に存在することを通知するために定期的にブロードキャス トするメッセージ

エージェント発見 モバイルノードが移動している場合は、自分の現在の場所および外 部ネットワーク上での自分の気付アドレスを決定すること

外部ネットワーク モバイルノードのホームネットワーク以外のネットワーク

仮想プライベート ネットワーク インターネットのような公共ネットワーク内でトンネルを利用する 単独の、安全で論理的なネットワーク

気付アドレス モバイルノードが外部ネットワークに接続されたときにトンネルの 出口として使用される、モバイルノードの一時的なアドレス

**65**

- 結合テーブル ホームアドレスを、残りの有効期間と与えられた時間を含む気付ア ドレスに関連付けるホームエージェント表
- 最小カプセル化 ホームエージェント、外来エージェント、およびモバイルノード によってサポートされる任意の形態の IPv4 内 IPv4 トンネリング。 最小カプセル化は、IP 内 IP カプセル化よりも8ないし 12 バイト 少ないオーバヘッドしか持たない。
- セキュリティパラメ タインデックス **(SPI)** 受信者が受信したパケットを復号化するために使用する必要がある SADB (セキュリティ関連データベース) 内の行を特定する整数値
- 双方向トンネル 双方向にデータグラムを送信するトンネル
- 登録 しゅうしゃ エバイルノードが、ホームにないときに自分の気付アドレスを自分 のホームエージェントに登録すること
- トンネル カプセル化される間データグラムが通過するパス
- ネットワークアクセ ス識別子 **(NAI)** user@domain 形式でモバイルノードを一意に特定するために使用 する。
- ノード ホストまたはルーター
- 汎用経路指定カプセ ル化 **(GRE)** ホームエージェント、外来エージェント、およびモバイルノード によってサポートされる任意の形態のトンネリング。GRE によっ て、どのネットワーク層プロトコルのパケットでも、他の (あるい は同じ) ネットワーク層プロトコルの配信パケット内でカプセル化 できる。
- ビジターリスト ある外来エージェントに移動しているモバイルノードのリスト
- ホームアドレス モバイルノードに長期間割り当てられた IP アドレス。このアドレ スは、インターネットあるいは企業ネットワークに接続されたとき にも変更されない。
- ホームネットワーク モバイルノードのホームアドレスのネットワーク接頭辞に一致する ネットワーク接頭辞を持つネットワーク
- モバイルノード 自分の IP ホームアドレスを使用して既存の通信をすべて維持しな がら、接続点をネットワーク間で変更するホストまたはルーター

モビリティエージェ ホームエージェントまたは外来エージェント ント

- モビリティ結合 ホームアドレスと気付アドレスとを関連付ける。その関連付けの残 りの有効期間も含む。
- モビリティセキュリ ティ関連付け 認証アルゴリズムのような、ノード間のセキュリティ対策の集合。 2 つのノード間で交換されるモバイル IP プロトコルメッセージに 適用される。

# 索引

## **A**

Address セクション Default-Node ラベルと値 43 NAI ラベルと値 42 構成 52 変更 58 モバイル IP 構成ファイル 38, 40 ラベルと値 41 Advertisements セクション 構成 50 変更 55 モバイル IP 構成ファイル 36 ラベルと値 36 AdvFrequency ラベル 37, 51, 56 AdvLifetime ラベル 37, 51, 56

## **B**

BaseAddress ラベル 39, 52, 57, 60

### **C**

Challenge ラベル 38, 51, 57

### **F**

ForeignAgent ラベル 36, 37, 51, 56, 61

## **G**

General セクション 構成 50 バージョンラベル 36 変更 55

モバイル IP 構成ファイル 36 GlobalSecurityParameters セクション 構成 51 変更 56 モバイル IP 構成ファイル 37 ラベルと値 38

## **H**

HA-FAauth ラベル 38, 51, 56 HomeAgent ラベル 36, 51, 56, 61

## **I**

IP アドレス BaseAddress ラベル 39 IP 発信元アドレス 25 気付アドレス 19 発信元 IP アドレス 26 モバイルノード 16, 23

## **K**

KeyDistribution ラベル 38, 51, 57 Key ラベル 40, 52, 58

## **M**

MaxClockSkew ラベル 38, 51, 57 mipagent.conf 構成ファイル 30, 44, 48, 50 構成 48 変更 53 mipagentconfig コマンド

Address セクションの変更 58 Advertisements セクションの変更 56 General セクションの変更 55 GlobalSecurityParameters セクションの変 更 56 Pool セクションの変更 57 SPI セクションの変更 58 構成ファイルの変更 53 説明 44 パラメタ設定の表示 60 モビリティエージェントの構成 44 mipagentstat コマンド エージェント状態の表示 62 モビリティエージェントの状態 45 mipagent  $\vec{r}$  -  $\vec{t}$   $\geq$  30, 48 MN-FAauth ラベル 38, 51, 57

### **P**

```
Pool セクション
  構成 51
   変更 57
   モバイル IP 構成ファイル 38
   ラベルと値 39
Pool ラベル 42, 43, 53, 57, 59
PrefixFlags ラベル 37, 51, 56
```
### **R**

RegLifetime ラベル 37, 51, 56 ReplayMethod ラベル 40, 52, 58

## **S**

Size ラベル 39, 52, 57, 60 snoop コマンド モバイル IP 用の拡張 46 SPI セクション 構成 52 変更 57 モバイル IP 構成ファイル 39, 41 ラベルと値 40 SPI ラベル 41 - 43, 53, 58

### **T**

Type ラベル 41 - 43, 53, 59

**70** モバイル IP の管理 ♦ 2000 年 7 月

い インターネットプロトコル (IP) 13

### え

エージェント通知、モバイル IP 18 - 21, 24, 25 エージェントの発見、モバイル IP 19 エージェント要請、モバイル IP 18, 20 モバイル IP 20

### か

外部ネットワーク 15, 16, 18, 21, 25 外来エージェント カプセル化の提供 25 気付アドレス 19, 25 機能の決定 48 サービスの要求 24 実装 29 セキュリティ関連付けの提供 23 データグラム 15 登録 20, 21 登録メッセージ 18 登録要求の転送 23 なしで機能する 19 認証 56 ビジターリスト 45, 62 複数で登録 21 メッセージ認証 41 モバイルノードへのサービス提供 20 留意点 24 外来エージェント、気付アドレス 21 外来エージェントの定義 16 カプセル化データグラム モバイル IP 16 カプセル化の種類、モバイル IP 25

## き

気付アドレス 外来エージェント 19, 21, 24 共存 18 - 21, 23, 25, 26 共有 19 取得 19 モバイル IP 14 モバイルノード登録 21

モバイルノードの場所 16 モビリティエージェント 15 共存気付アドレス 18, 20, 21, 23, 25, 26 取得 19

### け

結合テーブル ホームエージェント 62 モバイル IP 45

### し

状態情報、モバイル IP の 46

### せ

セキュリティ関連付け モバイル IP 23 セキュリティについての留意点 モバイル IP 27 セキュリティパラメタインデックス モバイル IP 23, 39

### た

タイムスタンプ 37, 52, 58

### て

デフォルトのモバイルノード モバイル IP Address セクション 43, 53

## と

登録 応答メッセージ 24 メッセージ 21 - 23, 30 モバイル IP 16, 18, 20 要求 23 登録解除 モバイル IP 18, 21, 22 トンネリング 16, 25, 27

### ね

ネットワークアクセス識別子 モバイル IP 40 モバイル IP Address セクション 41, 53

### は

バージョンラベル 50, 55 バージョンラベル、General セクションの 36

### ひ

ビジターリスト 外来エージェント 62 モバイル IP 45

### ふ

ブロードキャストアドレス 39 ブロードキャストデータグラム、モバイル IP 26

### ほ

ホームアドレス 14 - 16, 21, 23, 41 ホームエージェント Address セクション 41, 52 カプセル化 25 機能の決定 48 結合テーブル 45, 62 実装 29 セキュリティ関連付けの提供 23 データグラムの転送 26 データグラムの配信 15 動的アドレスの割り当て 38 動的発見 24 登録応答 24 登録解除 21 登録メッセージ 18, 21 登録要求 23, 24 認証 56 メッセージ再実行保護 37 モバイルノードの場所 18 留意点 24 ホームと外来エージェント間認証 23 ホームネットワーク 15, 16, 21, 24

### ま

マルチキャストデータグラムの経路指定、モ バイル IP 26

**71**

#### む

無線通信 モバイル IP 15, 19, 27

### め

メッセージ再実行保護 37 メッセージ認証 モバイル IP 23, 27, 39, 41

## も

モバイル IP エージェント状態の表示 62 エージェント通知 18 - 21, 24, 25 エージェントの発見 19 エージェント要請 18, 20 カプセル化データグラム 16 カプセル化の種類 25 構成 48 構成ファイルの形式 31 構成ファイルの作成 49 構成ファイルのセクション 35 構成ファイルの例 31 サポートされる RFC 29 状態情報 46 セキュリティ関連付け 23 セキュリティについての留意点 27 セキュリティパラメタインデックス 23, 39 データグラムの移動 14 動作 16 登録 16, 18, 20 登録応答メッセージ 23, 24 登録解除 18, 21, 22 登録メッセージ 21 - 23, 30 登録要求 23 ネットワークアクセス識別子 40 配置 48 ブロードキャストデータグラム 26 マルチキャストデータグラムの経路指 定 26 無線通信 15, 19, 27 メッセージ認証 23, 27, 39 ユニキャストデータグラムの経路指定 25 ルーター通知 30

Address セクション 構成 52 デフォルトのモバイルノード 43, 53 ネットワークアクセス識別子 41, 53 変更 58 Advertisements セクション 構成 50 変更 55 General セクション 構成 50 変更 55 GlobalSecurityParameters セクション 構成 51 変更 56 Pool セクション 構成 51 変更 57 SPI セクション 構成 52 変更 57 構成ファイル Address セクション 38, 40 Advertisements セクション 36 General セクション 35 GlobalSecurityParameters セクショ  $\geq$  37 Pool セクション 38 SPI セクション 39, 41 パラメタ設定の表示 60 パラメタの追加または削除 59 モバイル IP のトポロジ 14 モバイルと外来エージェント間認証 23 モバイルとホームエージェント間認証 23 モバイルノード 14 - 16, 18, 20, 21, 23 - 25, 37, 42 モバイルノードの定義 15 モビリティエージェント 18, 24 Address セクション 41 構成 44 ソフトウェア 29 ルーター通知 30 モビリティエージェントの状態 45 モビリティ結合 21, 23, 24, 26
ユニキャストデータグラムの経路指定、モ バイル IP 25

ゆ

る ルーター通知 モバイル IP 30